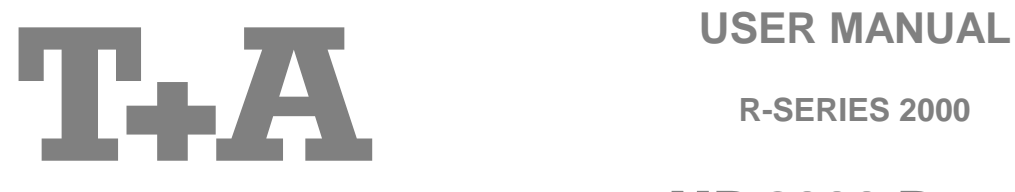

**R-SERIES 2000**

**MP 2000 R** Mk II

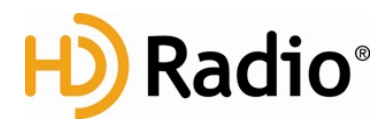

#### **License Notice**

This product contains software in form of object code that is partially based on free software under different licenses, especially the GNU General Public License. You can find details on this in the License Information which you should have received with this product.

If you have not received a copy of the GNU General Public License, please see http://www.gnu.org/licenses/.

For a period of three years after last distribution of this product or its firmware, T+A offer the right to any third party to obtain a complete machine-readable copy of the corresponding source code on physical storage medium (DVD-ROM or USB stick) for a charge of 20€. To obtain such copy of the source code, please write to the following address including information about product model and firmware version: **T+A elektroakustik, Planckstr. 9-11, 32052 Herford, Germany**.

The GPL license and further information about Licenses can be found on the internet under this link:

**http://www.ta-hifi.com/license-information**

It is also possible to retrieve the used licenses directly from the device with the help of an Internet browser. For details, see the chapter entitled "**Legal Information**".

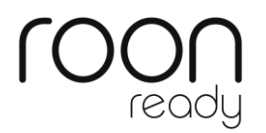

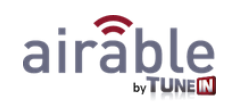

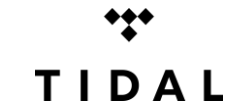

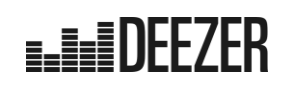

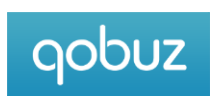

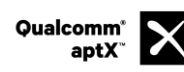

Qualcomm is a trademark of Qualcomm Incorporated, registered in the United States and other countries, used with permission. aptX is a trademark of Qualcomm Technologies International, Ltd., registered in the United States and other countries, used with permission

US-version only:

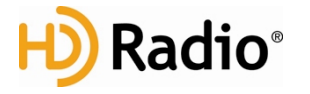

HD Radio Technology manufactured under license from iBiquity Digital Corporation. U.S. and Foreign Patents. HD Radio™ and the HD, HD Radio, and "Arc" logos are proprietary trademarks of iBiquity Digital Corp.

### **Welcome.**

We are delighted that you have decided to purchase a **T.A** product. With your new MP 2000 R you have acquired a top-quality piece of equipment which has been designed and developed with the wishes of the audiophile music lover as absolute top priority.

This system represents our very best efforts at designing practical electronic equipment incorporating solid quality, userfriendly operation and a specification and performance which leaves nothing to be desired.

All these factors contribute to a piece of equipment which will satisfy your highest demands and your most searching requirements for a period of many years. All the components we use meet the German and European safety norms and standards which are currently valid. All the materials we use are subject to painstaking quality monitoring.

At all stages of production we avoid the use of substances which are environmentally unsound or potentially hazardous to health, such as chlorine-based cleaning agents and CFCs.

We also aim to avoid the use of plastics in general, and PVC in particular, in the design of our products. Instead we rely upon metals and other non-hazardous materials; metal components are ideal for recycling, and also provide effective electrical screening.

Our robust all-metal cases exclude any possibility of external sources of interference affecting the quality of reproduction. From the opposite point of view our products' electro-magnetic radiation (electro-smog) is reduced to an absolute minimum by the outstandingly effective screening provided by the metal case.

We would like to take this opportunity to thank you for the faith you have shown in our company by purchasing this product, and wish you many hours of enjoyment and sheer listening pleasure with your **MP 2000 R**.

# T+A elektroakustik GmbH & Co KG

### **About these instructions**

All the controls and functions of the **MP 2000 R** which are frequently used are described in the first section of these operating instructions.

The second part **'Basic settings, Installation, Using the system for the first time'** covers connections and settings which are very seldom required; they are generally required only when the machine is set up and used for the first time. Here you will also find a detailed description of the network settings required for connecting the **MP 2000 R** to your home network.

### **Symbols used in these instructions**

### **Caution!**

Text passages marked with this symbol contain important information which must be observed if the machine is to operate safely and without problems.

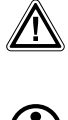

 This symbol marks text passages which provide supplementary notes and background information; they are intended to help the user understand how to get the best out of the machine.

*italic* Technical terms printed in italics are explained in detail at the end of the instructions.

### **Notes on software updates**

Many features of the **MP 2000 R** are software based. Updates and new features will be made available from time to time. The update process takes only a few minutes. See the chapter entitled "Software update" for how to update your device via the internet connection.

We recommend you to check for updates before using your **MP 2000 R** for the first time. To keep your device up to date you should check for updates from time to time.

### **IMPORTANT! CAUTION!**

This product contains a laser diode of higher class than 1. To ensure continued safety, do not remove any covers or attempt to gain access to the inside of the product. Refer all servicing to qualified personnel.

**The following caution labels appear on your device:** Rear Panel:

CLASS 1 LASER PRODUCT

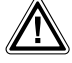

The operation instructions, the connection guidance and the safety notes are for your own good -<br>please read them carefully and observe them at all times. The operating instructions are an integral **part of this device. If you ever transfer the product to a new owner please be sure to pass them on to the purchaser to guard against incorrect operation and possible hazards.**

 All the components we use meet the German and European safety norms and standards which are currently valid. This product complies with the EU directives. The declaration of conformity can be downloaded from **www.ta-hifi.com/DoC**.

# **Contents**

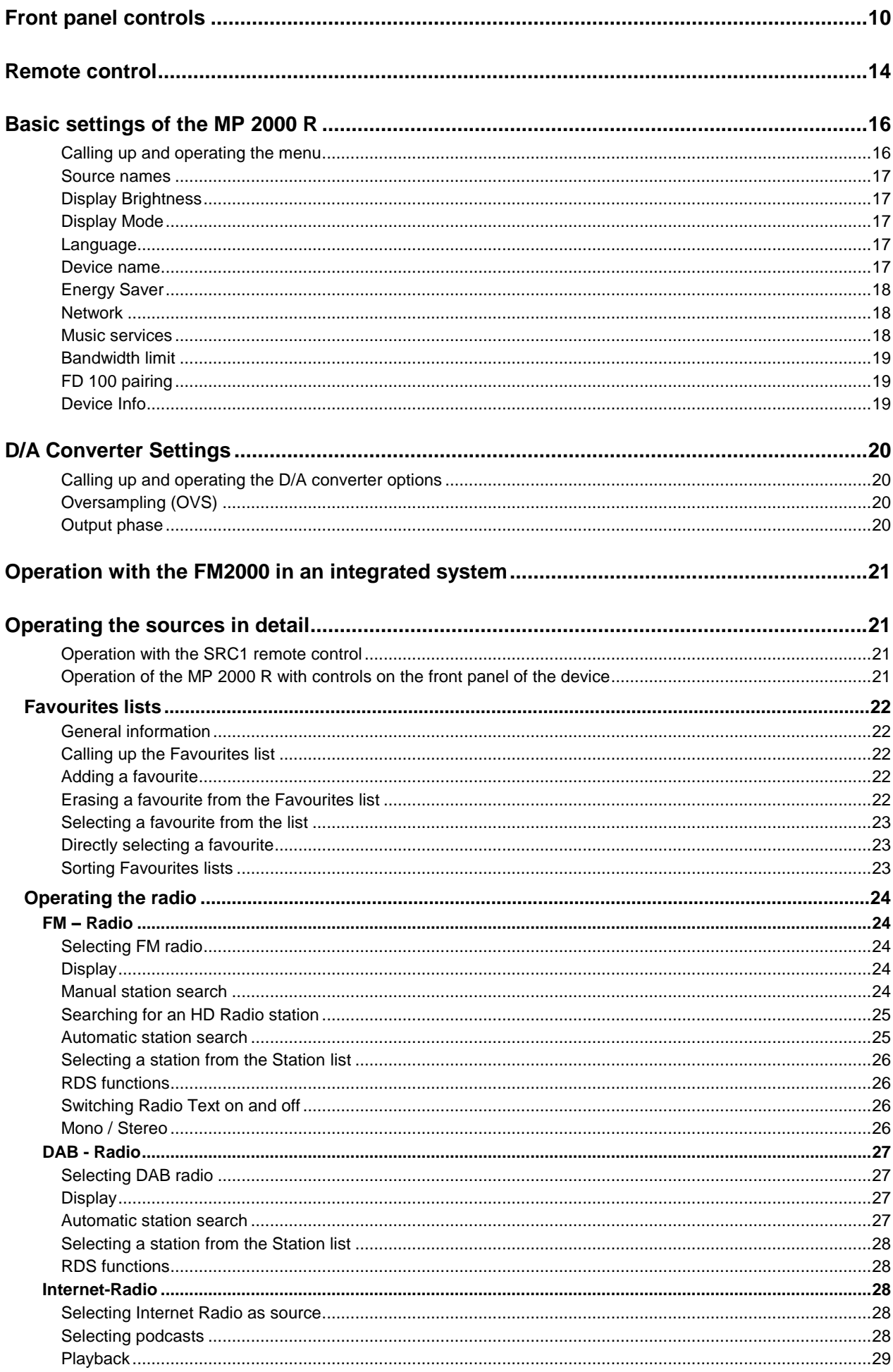

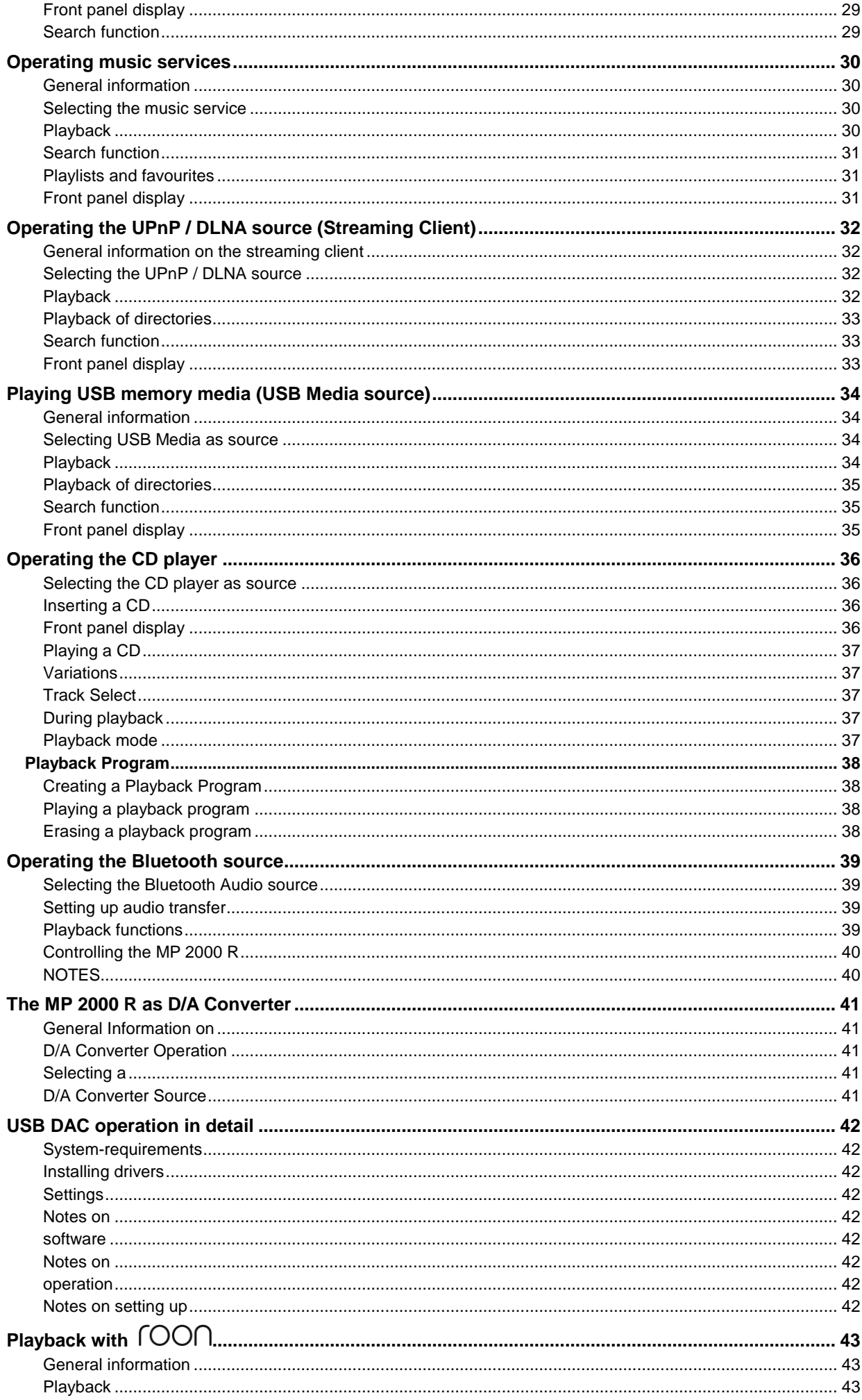

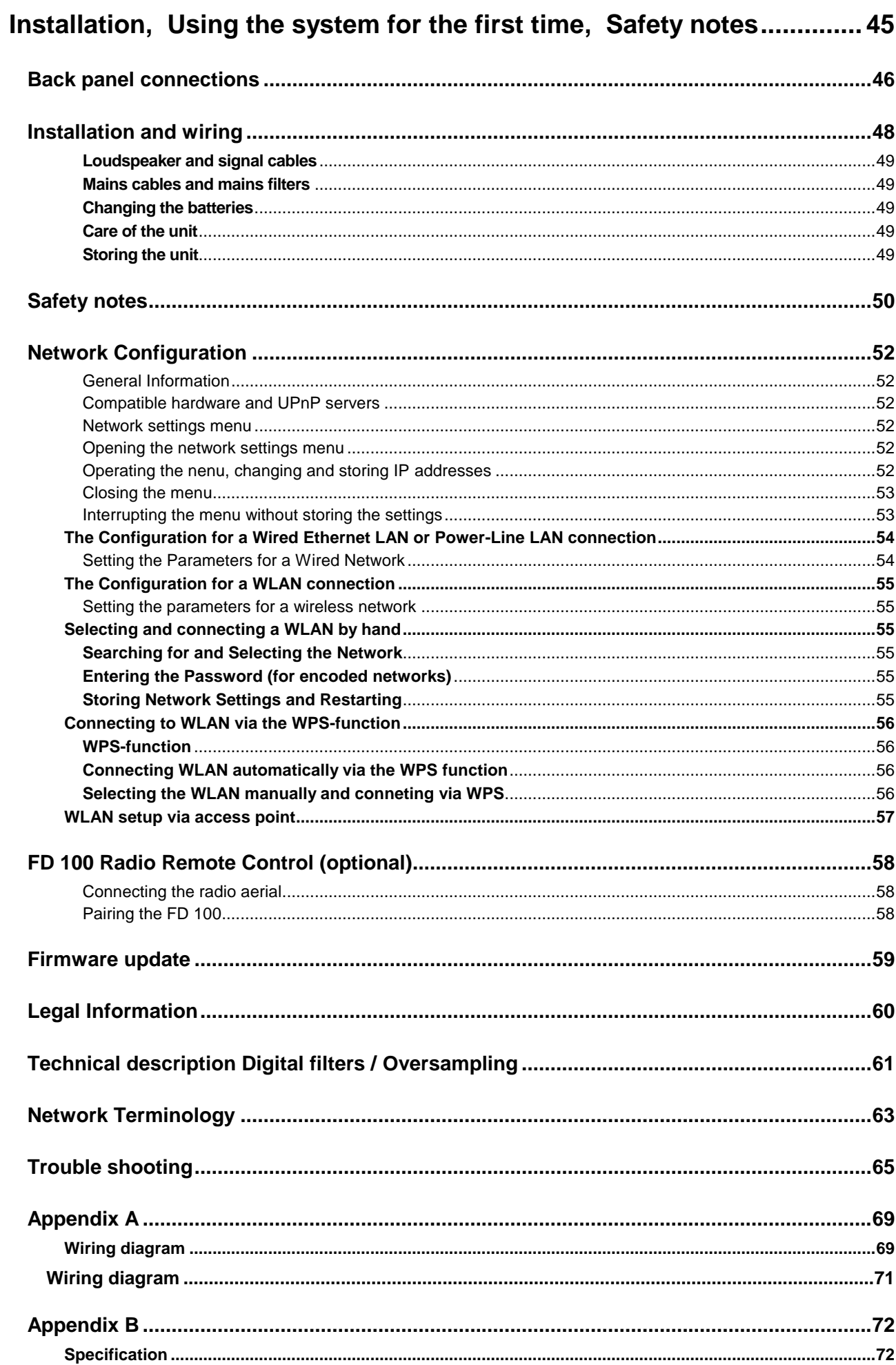

# **Introduction**

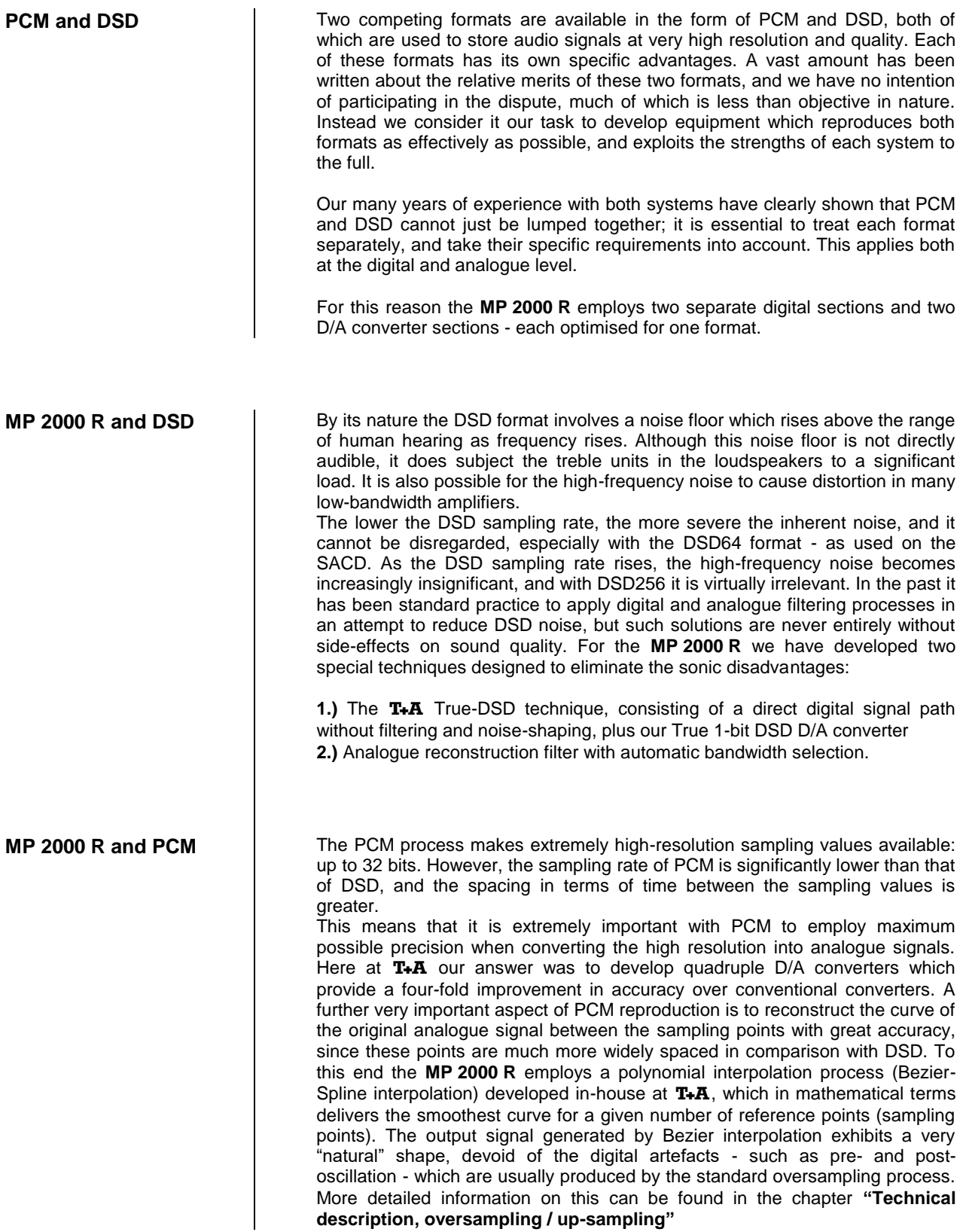

# **Front panel controls**

<span id="page-9-0"></span>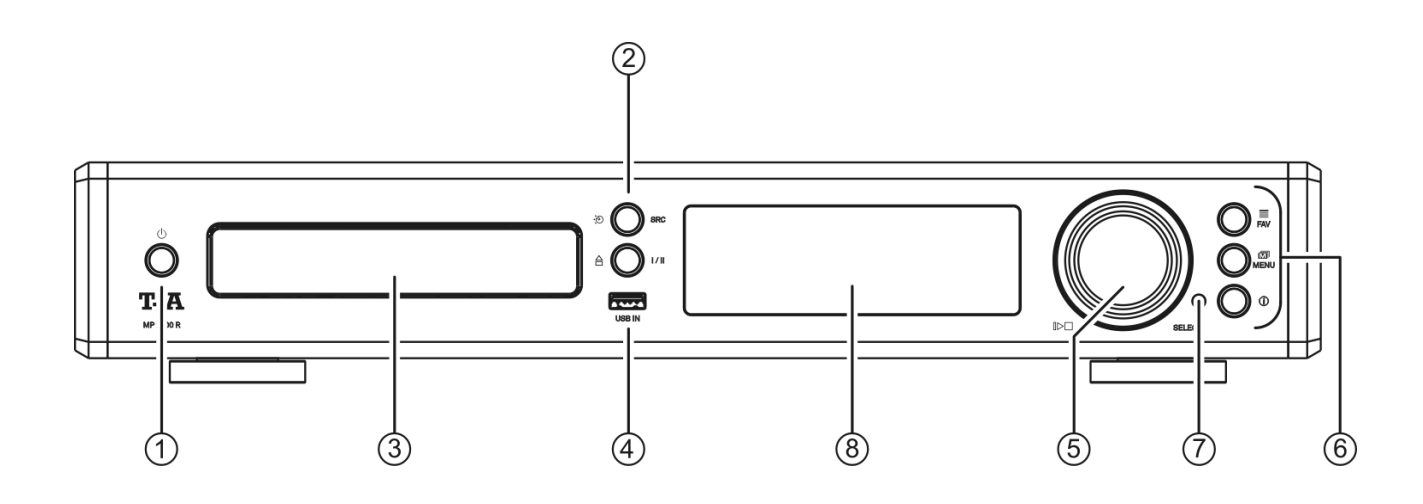

All the important functions of the **MP 2000 R** can be controlled using the buttons and the rotary knob on the front panel. Direct-acting buttons are provided for fundamental functions such as source select. Functions which are needed less frequently are controlled using a menu which is called up by pressing the  $(m_{EW})$  button.

All information relating to the machine's state, the current track and the associated transmitting station are displayed on the integral screen. The following section explains the functions of the buttons on the machine, and the information provided on the screen.

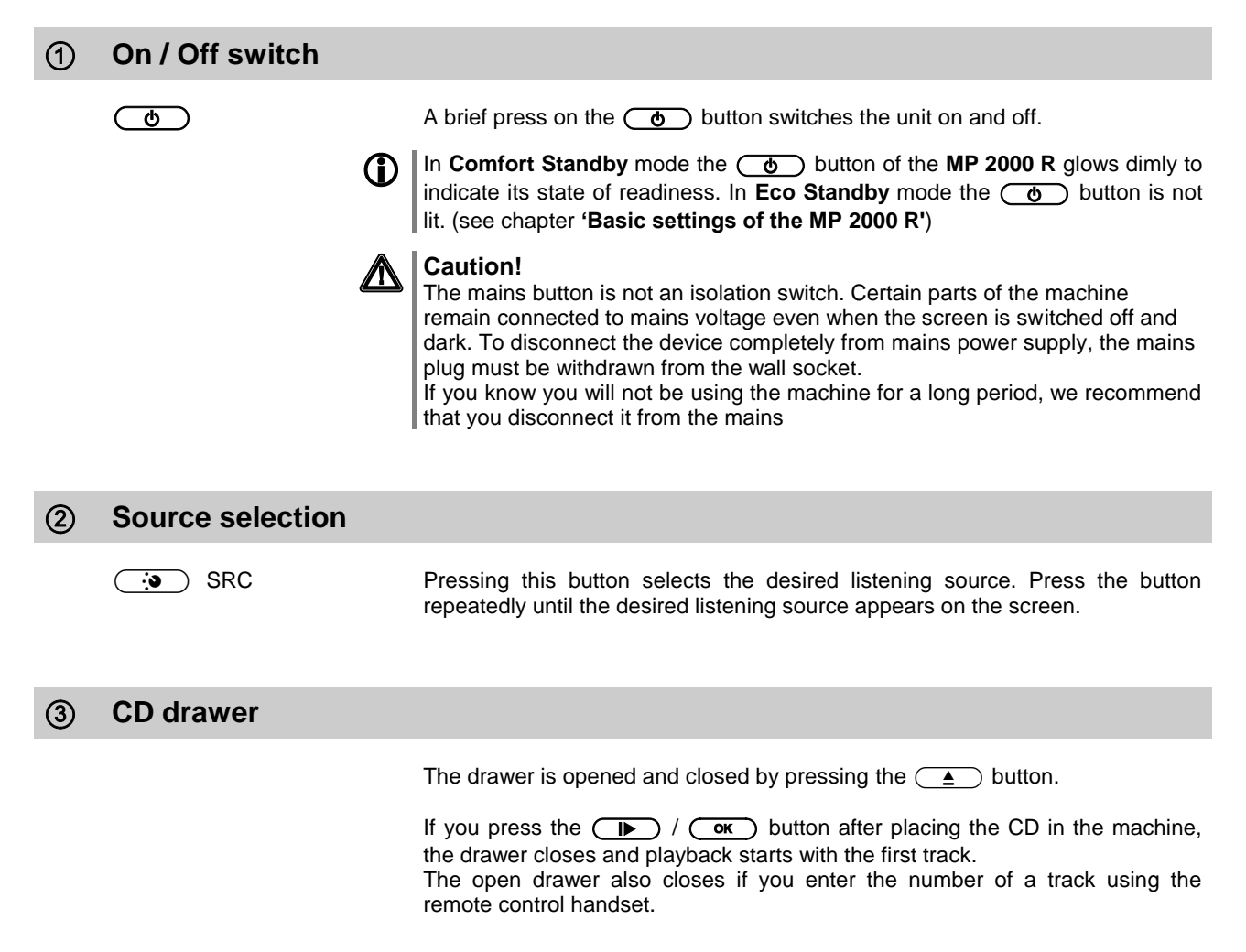

Socket for a USB memory stick or an external hard disc.

The storage medium can be formatted with the FAT16, FAT32, NTFS, ext2, ext3 or ext4 file system.

The USB storage medium can be powered via the USB socket provided that its current drain meets the USB norm (< 500 mA). Normalised 2.5" USB hard discs can be connected directly to this socket, i.e. they require no mains PSU.

### **Navigation / Control**

 $\mathbb{D} \Box$ 

**SELECT knob** Rotating this control selects a track for playback; the selected track then appears on the screen. As soon as the desired track number lights up, the track can be started by pressing the incremental control.

> **The SELECT** knob is used for functions such as navigating within lists, controlling menus, and creating playback programs. (see chapter **['Basic settings of the MP](#page-15-0) 2000 R'**)

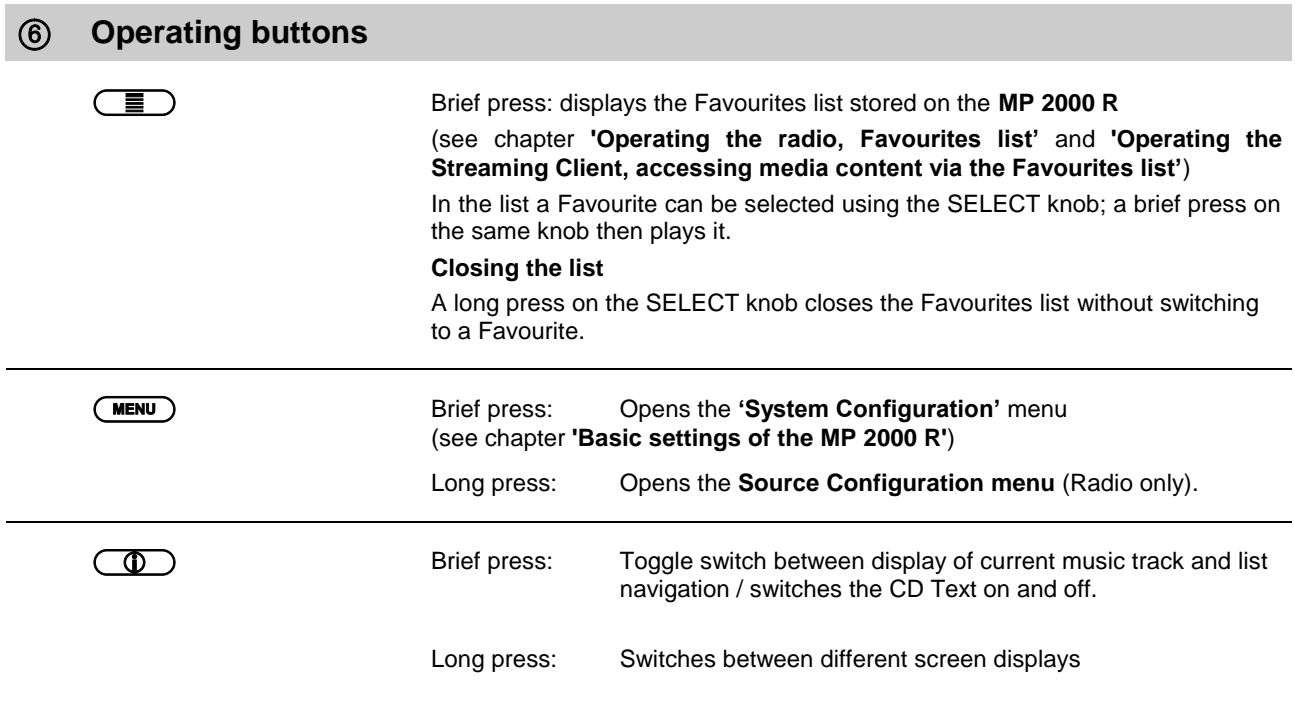

### **Fernbedienungsempfänger**

**(1)** When using the remote control system please point the **SRC1** handset in the direction of the receiver.

The line of sight between the **SRC1** and the remote control receiver in the **SRC1** must not be interrupted by any obstacles. Installing the **SRC1** behind the glass doors of a cabinet will also adversely affect the remote control system. It is essential to prevent potentially interfering light (from fluorescent lamps and energy-saving bulbs) falling directly on the receiver, as this may markedly reduce the effective range of the remote control system.

The graphic screen of the **MP 2000 R** displays all information regarding the status of the machine, the music track currently being played and the radio station currently tuned. The display is context-sensitive and varies according to the capabilities and facilities of the service or medium to which you are currently listening.

The most important information is highlighted on the screen in a contextsensitive manner. Supplementary information is displayed above and below the main text, or by means of symbols. The symbols used are listed and explained in the table below.

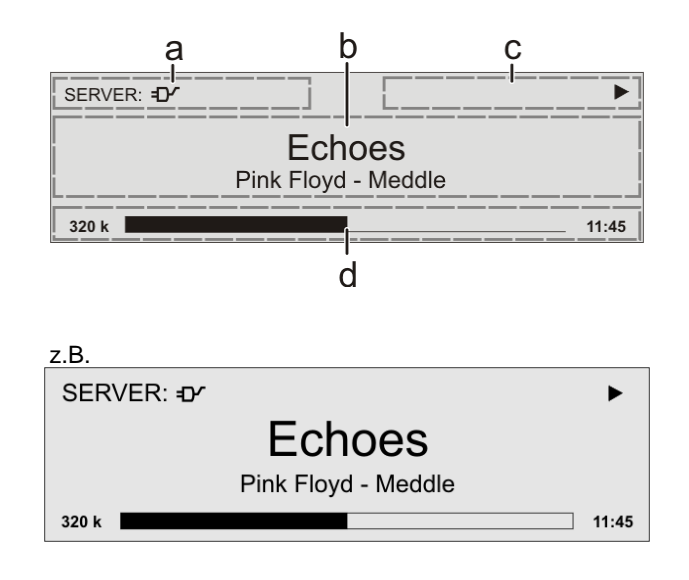

The displays and symbols which appear on the screen vary according to the currently active function.

The basic areas of the screen:

- Display field (a) shows the currently active source.
- Display field (b) shows information relating to the piece of music being played. The essential information is displayed enlarged in the main line.
- Display field (c) shows information relating to the device and playback.
- The bottom line (d) displays supplementary context-sensitive information (e.g. sampling frequency, elapsed time)

The MP 2000 R provides different screen displays for the Streaming Client and the radio.

- **Large-format display:** Enlarged display of the most important information, clearly legible even from a distance
- **Detail display:** Small-text display showing a large number of additional information points, e.g. bit-rate etc.

A long press on the  $\circled{0}$  button on the remote control handset or the front panel of the device is used to switch between the display modes.

# **Screen symbols and their meaning**

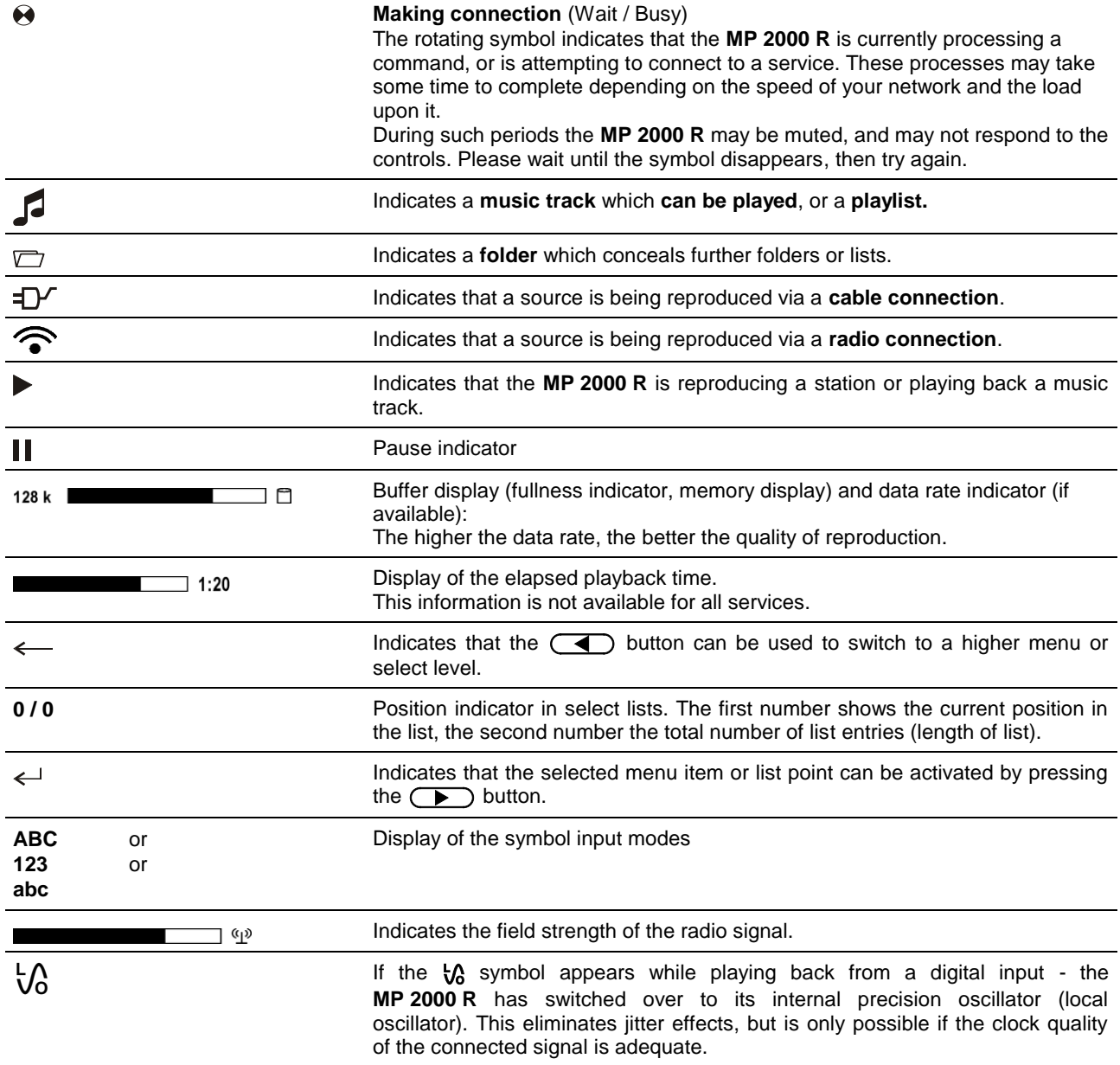

# **Remote control**

### **General Information**

In general terms the remote control buttons have the same function as the corresponding buttons on the **MP 2000 R's** front panel.

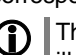

 The buttons not required to operate the **MP <sup>2000</sup> <sup>R</sup>** are not shown in the illustration of the **SRC1**.

 When the **MP <sup>2000</sup> <sup>R</sup>** is used within a system which includes a **PA 2x00 R** connected using **R2Link**, the method of source selection differs to the following description. For details please see chapter entitled **"Selecting sources in an integrated system".**

<span id="page-13-0"></span>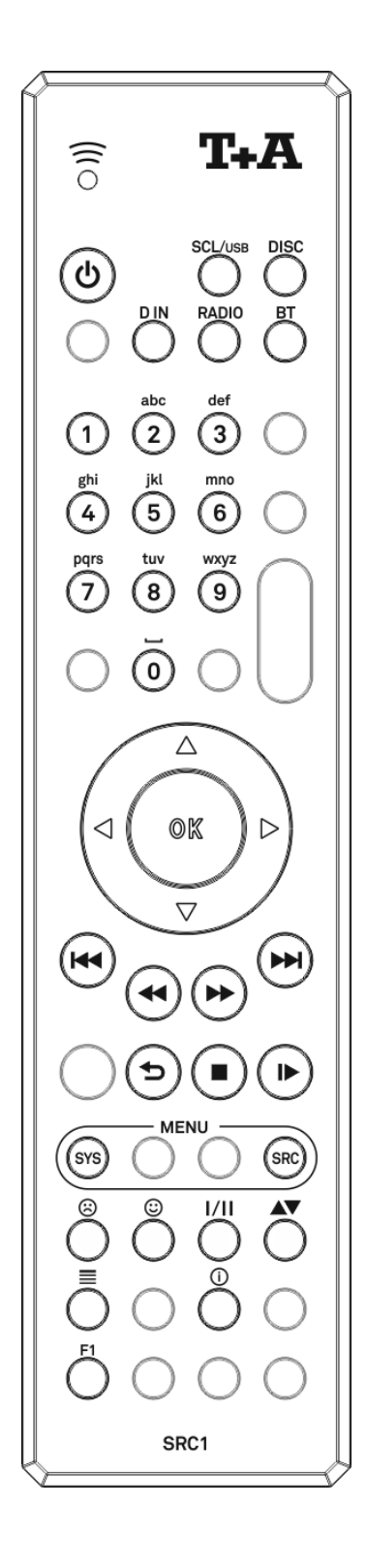

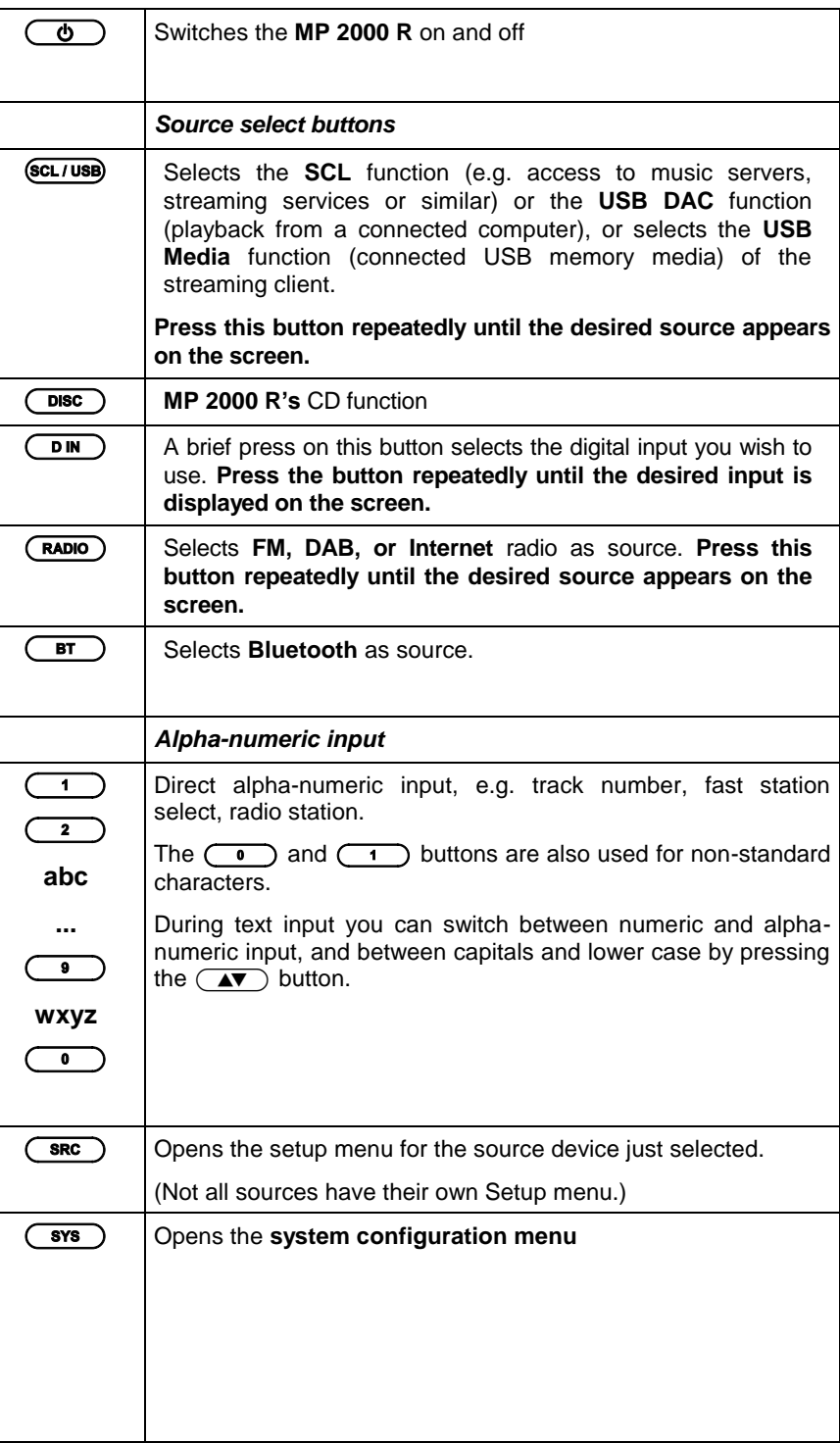

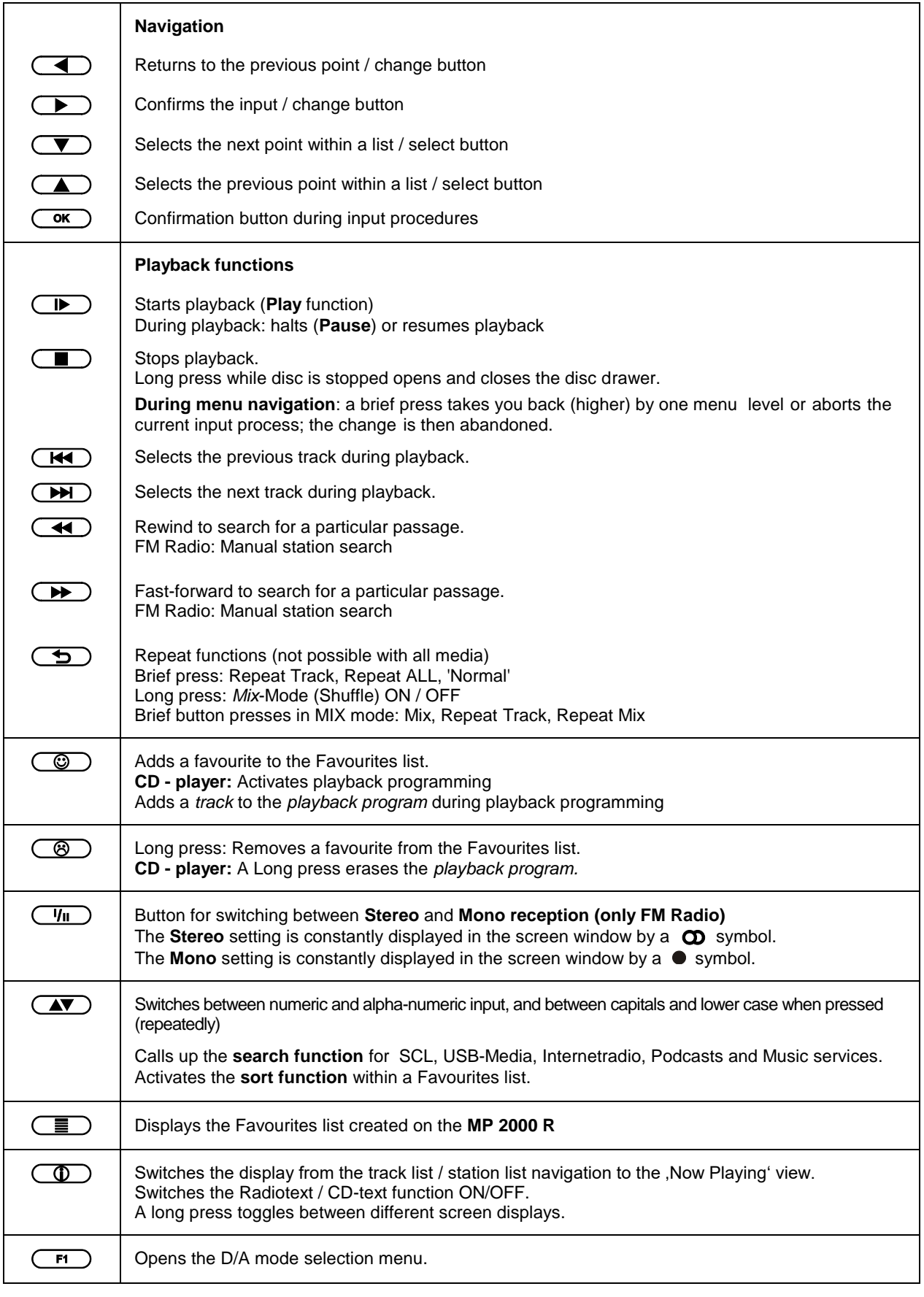

**Controling app Controlled TA** App too.

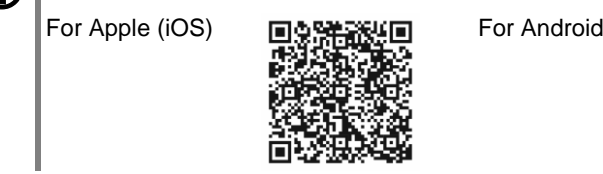

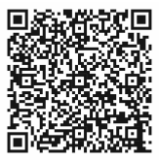

# **Basic settings of the MP 2000 R**

### **System Settings (System Configuration menu)**

<span id="page-15-0"></span>In the System Configuration menu general device settings are adjusted. This menu is described in detail in the following chapter.

<span id="page-15-1"></span>**Calling up and operating the menu**

- Briefly press the  $(WEM)$  button on the front panel or  $(Sys)$  button on the remote control handset to call up the menu.
- When you open the menu, the following Select points appear on the screen:

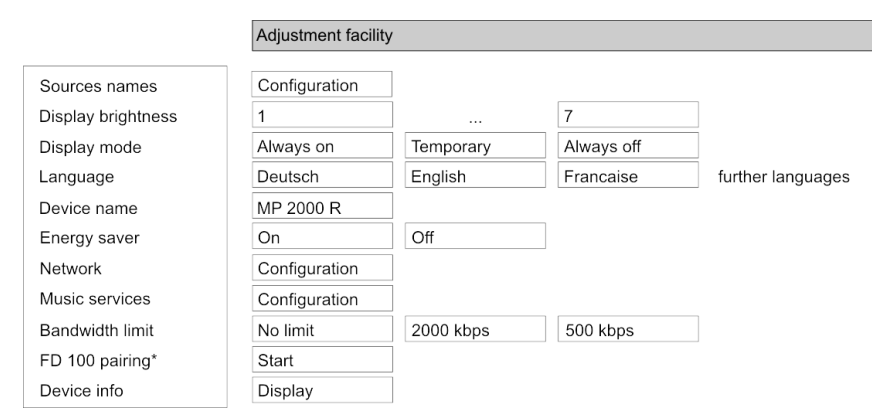

\* only visible with installed gateway module.

### **Using the front-panel controls:**

- The SELECT knob is used to select any item within the menu system.
- To change a selected menu item, press the SELECT knob to confirm your choice, then adjust the value by rotating the knob.
- After making the adjustment, press the SELECT knob again to adopt the new setting.
- $\bullet$  You can interrupt the process at any time by touching the  $(\text{mem})$  button; in this case any changes you have made are discarded.
- Holding the SELECT knob pressed in takes you one level further down in the menu system.
- Touch the  $(mu)$  button again to quit the menu.

#### **Using the remote control handset:**

- Use the  $\Box$  /  $\Box$  buttons to select an item in the menu.
- If you wish to change a selected menu item, first press the  $\overline{\text{Cov}}$  button, and then use the  $\Box$  /  $\Box$  buttons to alter it.
- After making the change, press the  $\overline{\text{ok}}$  button again to accept the **new setting.**
- You can press the  $\Box$  button at any time to interrupt the process; the change is then abandoned.
- Press the  $\circledcirc$  button again to leave the menu.

<span id="page-16-4"></span><span id="page-16-3"></span><span id="page-16-2"></span><span id="page-16-1"></span><span id="page-16-0"></span>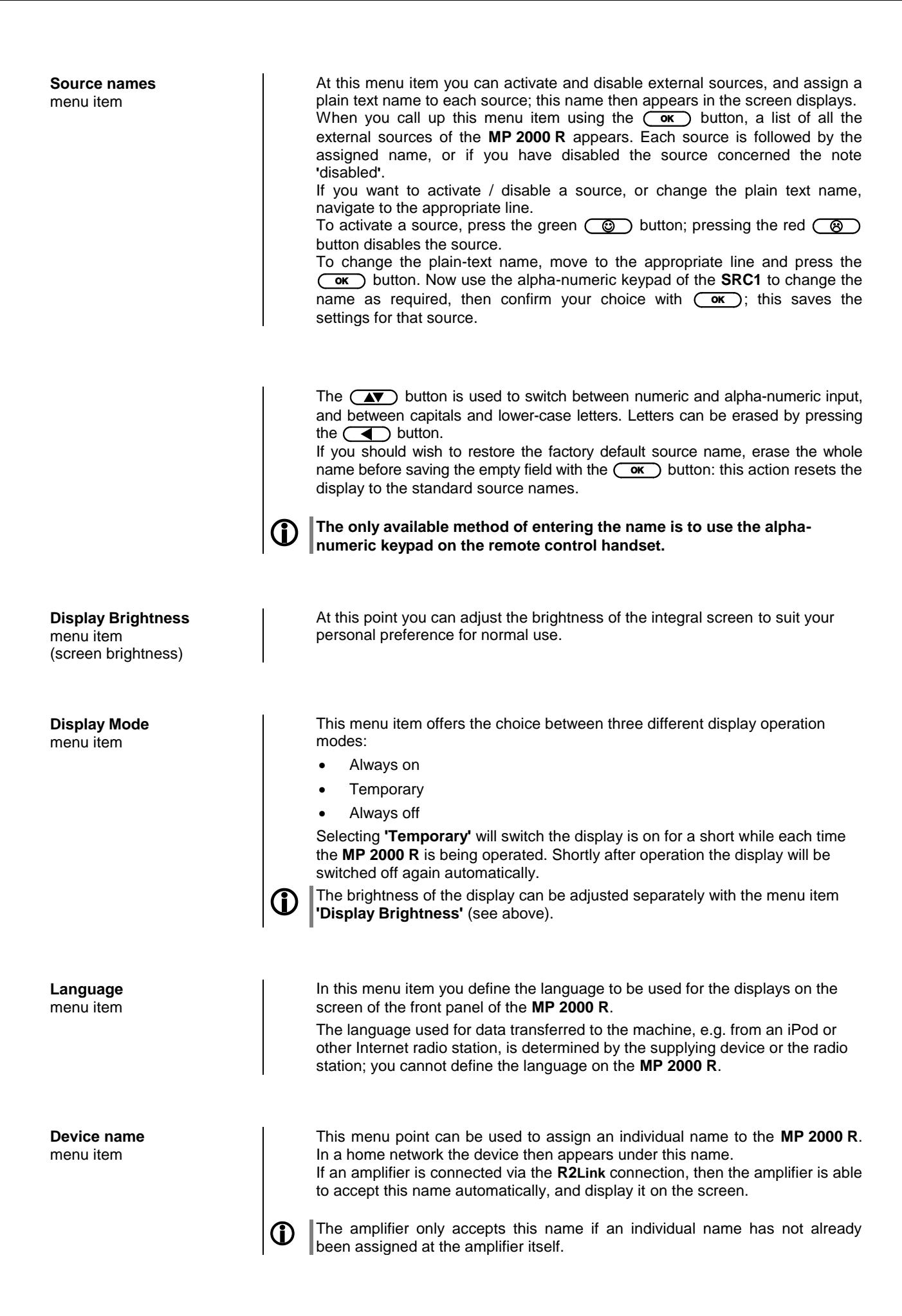

<span id="page-17-1"></span>**Network** menu item

<span id="page-17-2"></span>**Music services** menu item

<span id="page-17-0"></span>The **MP 2000 R** features two stand-by modes: ECO Standby with reduced stand-by current drain, and Comfort Standby with additional functions, but slightly higher current drain. You can select your preferred stand-by mode in this menu point: **On** (ECO standby): Active functions in ECO standby mode: • Power-on at the device itself, or by remote control. Automatic power-down after ninety minutes without signal (only possible with certain sources). **Off** (Comfort standby): The following expanded functions are available: On / Off button illuminated in stand-by mode. Unit can be switched on using the app. Can be switched on using the **FD100** radio remote control handset (the **FD100** is an optional accessory) The automatic power-down function is disabled in Comfort standby mode. All network settings can be carried out at this menu point. For a detailed description on setting up a LAN or WLAN connection please also refer to the section entitled "**Network configuration**" on page 48.

At this point you can enter the access data for the music streaming services Qobuz and Deezer.

TIDAL uses a special procedure for entering the access data. For this reason, the data must be entered via the T+A Music Navigator app (please see next page for details). If necessary, you can delete them later under this menu item. Calling up this menu point by pressing the  $\circ$  button displays a list of the supported music services.

Select the service you wish to use, then confirm your choice with the  $\overline{\text{Cov}}$ button.

Now use the alpha-numeric keypad of the **SRC1** to enter the access data which you have received from your service provider in the lines "User" and "Passphrase".

Use the  $\overline{\text{A}\textbf{v}}$  button to switch between numeric and alpha-numeric input, and between capitals and lower-case letters.

Press the  $\bigodot$  button to erase any letter.

In each case confirm your input of user name and password by pressing the  $\overline{\text{ow}}$  button.

To conclude the procedure and save the data, select the menu entry "**Store and exit?**" and confirm by pressing the  $\overline{\text{Cov}}$  button.

 $\bigoplus$  If access data for the selected music service has already been stored, the new data will overwrite them. To use the new access data you must first perform a "Logout" for the service in question, then switch the **MP 2000 R** off and on again.

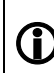

The music streaming services supported by the **MP <sup>2000</sup> <sup>R</sup>** require a subscription to the appropriate service provider.

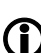

TIDAL credentials (since firmware version2.70)

To enter the TIDAL credentials, open the T+A Music Navigator App and select the TIDAL source. Are no credentials stored, an internet browser with the TIDAL log-in window will open automatically. Enter your credentials here and confirm the entry. As soon as the login has been successfully completed, you can close the Internet browser and return to the T+A app. Your data is now automatically saved and TIDAL is available.

 We recommend that you enter your TIDAL credentials via our app. If no mobile device is available, the procedure can alternatively be carried out via the Internet browser of your PC. For this, call up the TIDAL source on the **MP 2000 R** and press the i button on the remote control or on the device. An Internet address and an activation code are displayed on the **MP 2000 R**. Enter the address in the browser and open the page. Enter the activation and confirm. You will be automatically redirected to the TIDAL log-in page. Log in here with your credentials. The device is now logged in to TIDAL.

<span id="page-18-1"></span><span id="page-18-0"></span>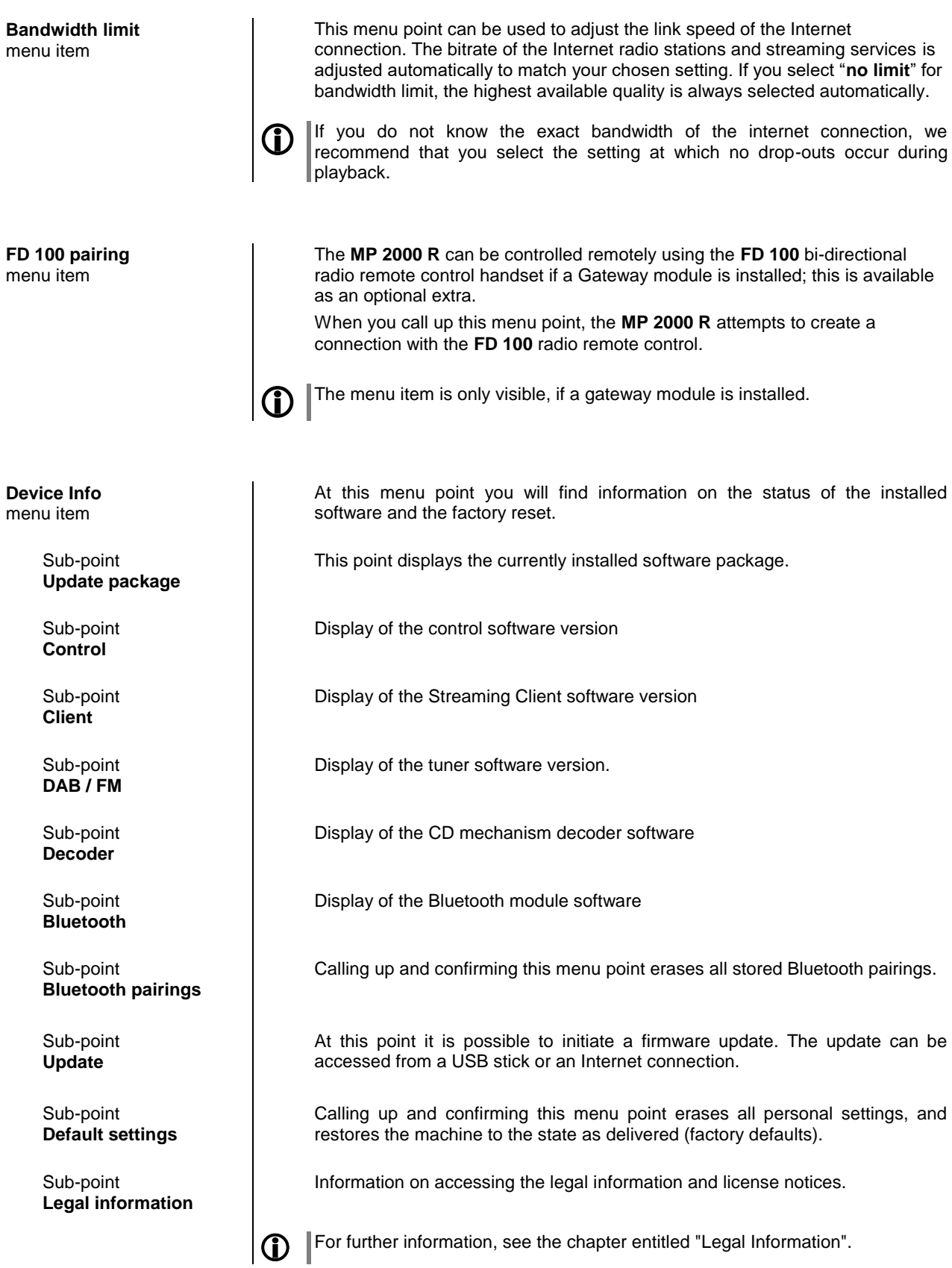

# **D/A Converter Settings**

A number of special settings are available for the **MP 2000 R** D/A converter; they are designed to fine-tune the characteristics of your amplifier to suit your listening preferences.

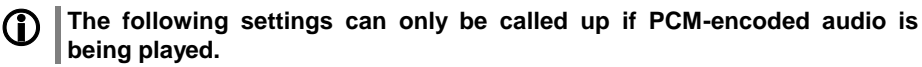

Briefly press the  $\left(\begin{array}{c} \overline{F} \\ \end{array}\right)$  button on the remote control handset in order to call up the D/A converter set-up options. This action opens a set-up window in which the various options are displayed.

- Now use the  $\Box$  /  $\nabla$  buttons to select a set-up option.
- In each case the displayed option can be altered using the  $\left(\begin{array}{c} \bullet \end{array}\right)$  / $\left(\begin{array}{c} \bullet \end{array}\right)$ buttons.

The **MP 2000 R** can exploit four different filter types offering different tonal

Oversampling **FIR short** is a FIR filter with improved peak handling.

This process produces a result very similar to an analogue system.

Please refer to the Chapter **['Technical description -](#page-60-0) Digital filters /** 

**[Oversampling'](#page-60-0)** for an explanation of the different filter types.

Oversampling **FIR long** is a classic FIR filter with an extremely linear

Oversampling **Bezier / FIR** is a Bezier interpolator combined with a IIR filter.

Oversampling **Bezier** is a pure Bezier interpolator – offering perfect "timing"

• Press the  $\left(\begin{array}{c} \overline{p} \\ \overline{p} \end{array}\right)$  button again to leave the menu.

characters:

frequency response.

and dynamics.

<span id="page-19-2"></span>DSP set-up option **Oversampling (OVS)**

<span id="page-19-1"></span><span id="page-19-0"></span>**Calling up and operating the D/A converter options**

DSP set-up option

With particular instruments or voices the human ear is certainly capable of detecting whether absolute phase is correct or not. However, absolute phase is not always correctly recorded.

In this menu item the phase of the signal can be changed from normal to inverse phase and back.

 The correction is carried out at the digital level, and has absolutely no adverse effect on sound quality.

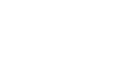

# <span id="page-19-3"></span>**Output phase**

# <span id="page-20-0"></span>**Operation with the FM2000 in an integrated system**

**MP 2000 R in a system with the PA 2x00**

If the **MP 2000 R** is part of a system which includes a **PA 2x00 R** and is controlled via the **FM2000**, the **MP 2000 R** sources are not selected directly using the FM1000's (handset supplied in the set) source select buttons but by repeatedly pressing the ( $M/MP$ ) button on the **FM2000** remote control handset supplied with the PA 2x00 R, or using the source select menu, instead of.

This is the procedure for selecting the sources of the **MP 2000 R** using the Source Select menu:

- A long press on the FM2000's (M1/MP) button calls up the Source Select menu: a list appears on the screen of the **MP 2000 R** showing the currently active source.
- Your chosen source can be selected using the  $\Box$  /  $\Box$  buttons, then confirmed by pressing the  $\overline{\text{Cov}}$  button.
- The source list closes, and the system plays the source you have selected.

The **FM2000**'s source select buttons are furthermore used to select the **PA 2x00's** sources when it is part of a system.

# **Operating the sources in detail**

<span id="page-20-3"></span><span id="page-20-2"></span><span id="page-20-1"></span>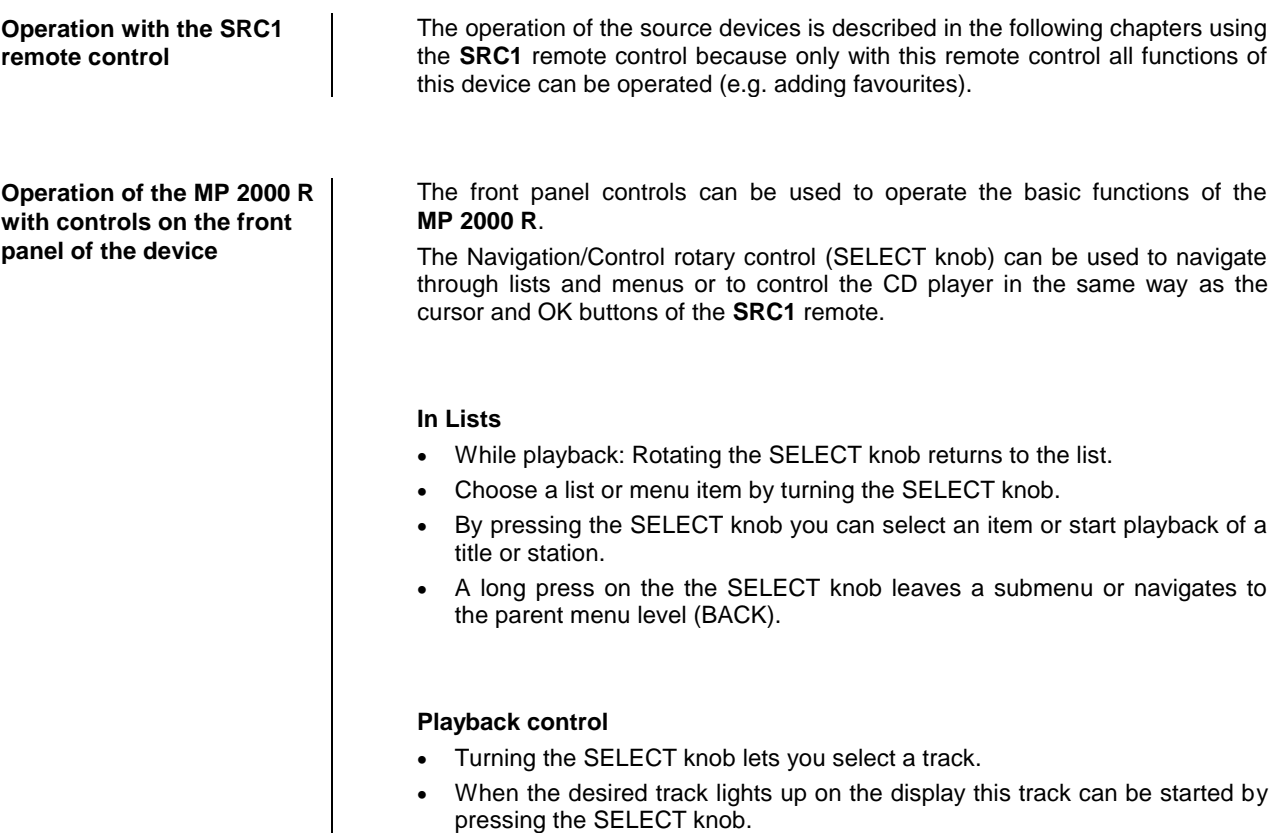

# **Favourites lists**

<span id="page-21-1"></span><span id="page-21-0"></span>**General information** The **MP 2000 R** includes the facility to create Favourites lists. The purpose of these lists is to store radio stations and podcasts, so that they can be accessed swiftly.

> Each of the sources **FM radio**, **DAB radio**, and **Internetradio** features its own Favourites list.

> Once stored, the favourites can either be selected from the Favourites list, or called up directly by entering the program location number. The option of selecting using the location number is particularly useful when you wish to call up favourites when the screen is not in view (e.g. from an adjacent room) or using a house control system.

Favourites lists for the various music services (TIDAL etc.) are not supported. Instead it is usually possible to add Favourites and Playlists on-line via the provider's account. These can then be called up and played via the **MP 2000 R**.

<span id="page-21-4"></span><span id="page-21-3"></span><span id="page-21-2"></span>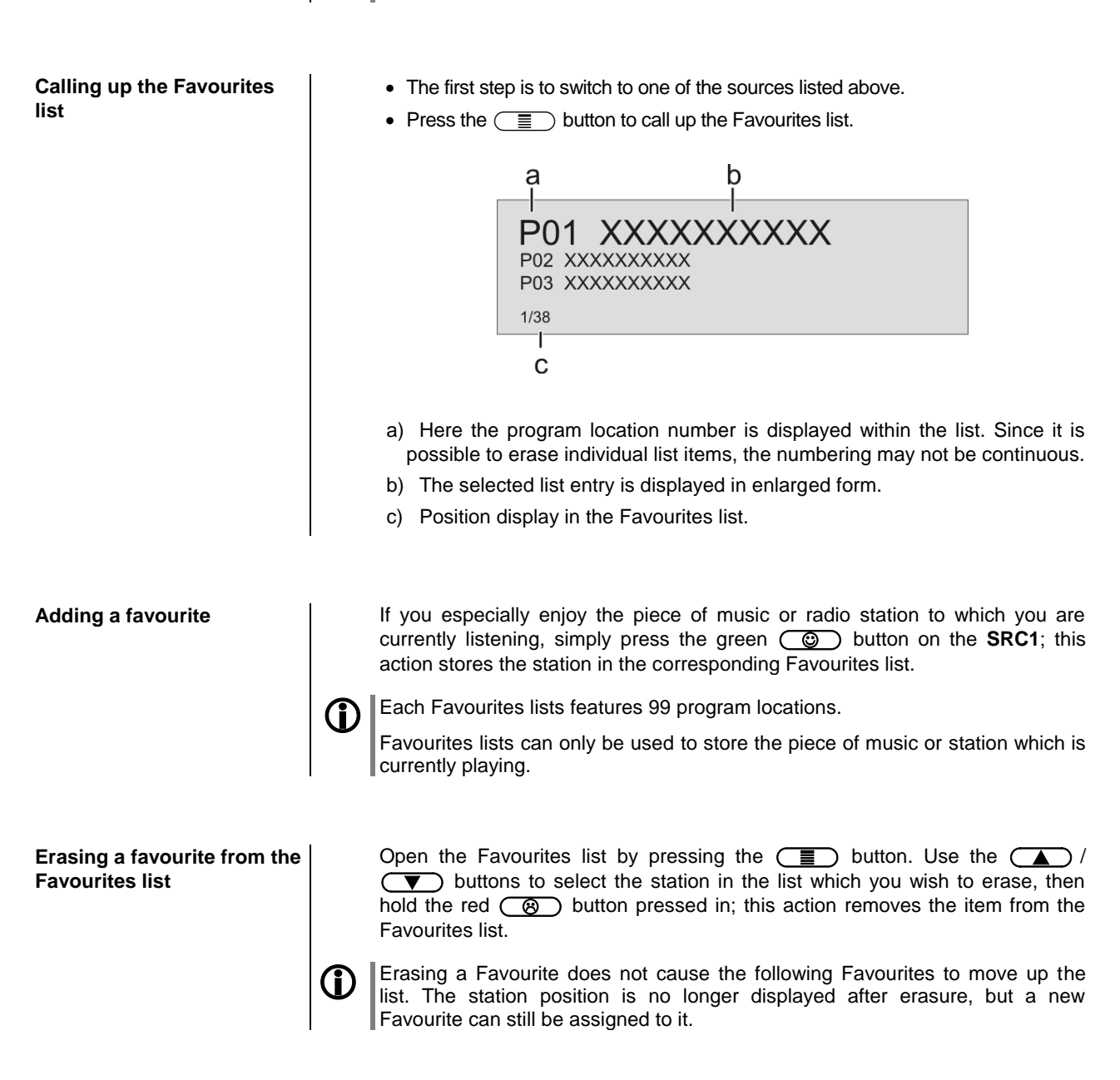

<span id="page-22-2"></span><span id="page-22-1"></span><span id="page-22-0"></span>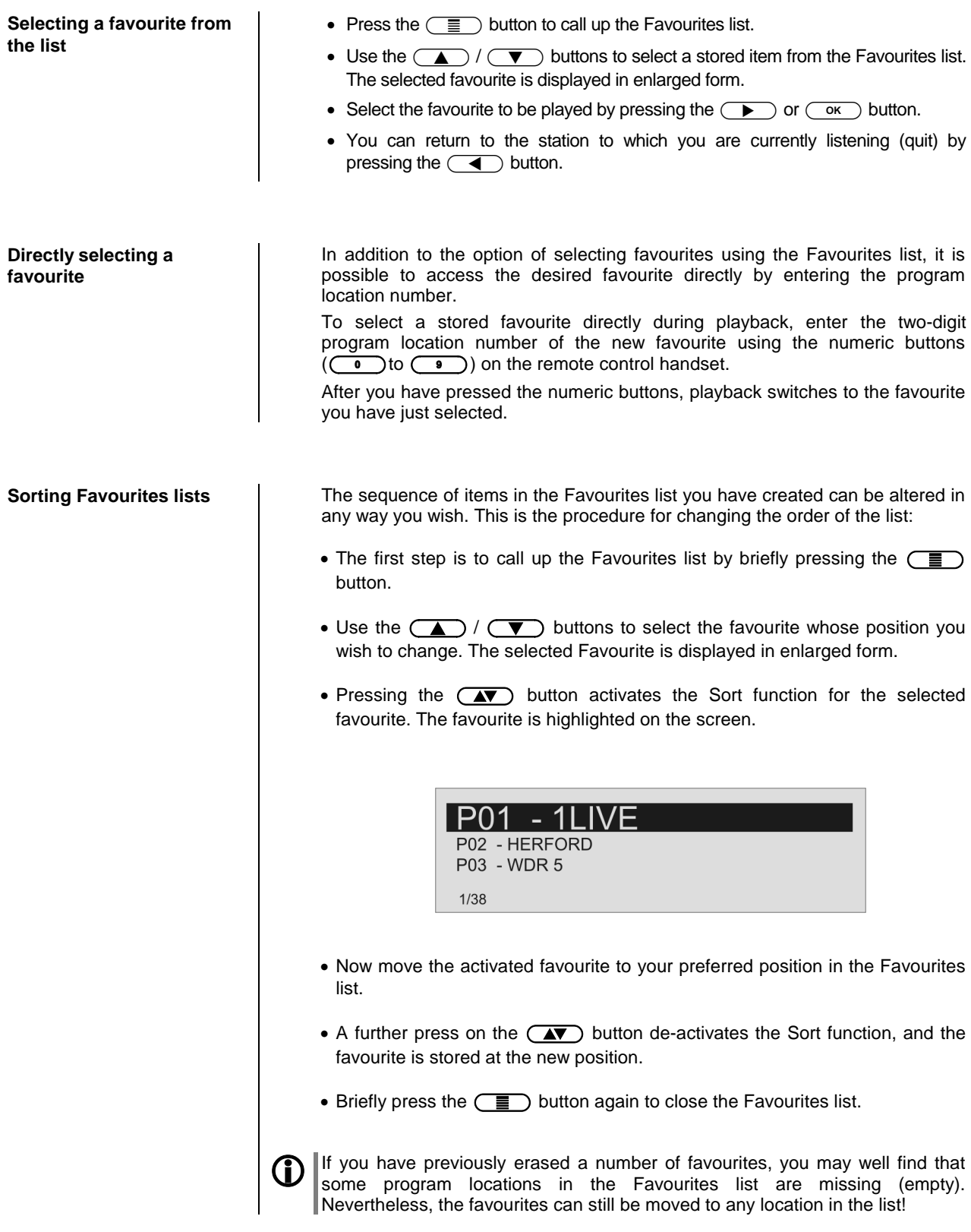

# **Operating the radio**

<span id="page-23-0"></span>The **MP 2000 R** features an **FM Tuner** (VHF radio) with HD Radio™ technology\*, a **DAB / DAB+** reception section (digital radio) and also includes the facility to stream **Internet radio**. The following section describes in detail how to operate the individual radio sources.

HD Radio technology enables radio stations to transmit analogue and digital programmes on the same frequency simultaneously.

The integral DAB+ receiving section is backwards-compatible with DAB, to ensure that you have access to a wide range of stations.

#### **\* HD Radio™ technology only available in US-version.**

#### <span id="page-23-1"></span>**FM – Radio**

<span id="page-23-2"></span>**Selecting FM radio** 

 button on the **SRC1** remote control handset, repeatedly if necessary, button on the front panel of the **MP 2000 R** or the until the source "**FM Radio**" is displayed on the screen.

<span id="page-23-3"></span>**Display**

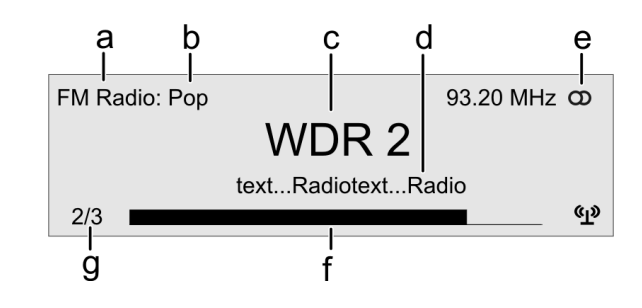

- a) Displays the type of reception currently in use.
- b) Hear the music type or style is displayed, e.g. Pop Music. This information is only displayed if the transmitting station broadcasts it as part of the *RDS* system. If you are listening to a station which does not support the *RDS* system, or only supports it in part, these information fields remain empty.
- c) The frequency and / or the station name is displayed in enlarged form. If a station name is displayed, its frequency is shown in area 'e'.
- d) These lines display information which is broadcast by the station (e.g. Radiotext).
- e) Display of Stereo 'O' / Mono '
- f) The *field strength*  $\gamma$  and therefore the reception quality to be expected from the set transmitting station can be assessed from the field strength.
- g) **FM Radio**: when receiving an HD Radio broadcast, the screen displays the currently selected programme from the total number of programmes available, e.g. programme 2 of total 3 available.

<span id="page-23-4"></span>**Manual station search** Holding one of the  $\overline{(+)}$  /  $\rightarrow$  buttons pressed in initiates a station search for FM tuner in the upward or downward direction. The station search stops automatically at the next station. A frequency can be selected directly by pressing the  $\left(\bigoplus f\right)$  buttons repeatedly. Briefly pressing the /buttons on the **SRC1**, repeatedly if necessary, enables you to select a particular frequency.

As soon as the station is audible, you can add it to your Favourites list by pressing the  $\circled{ }$  button.

<span id="page-24-0"></span>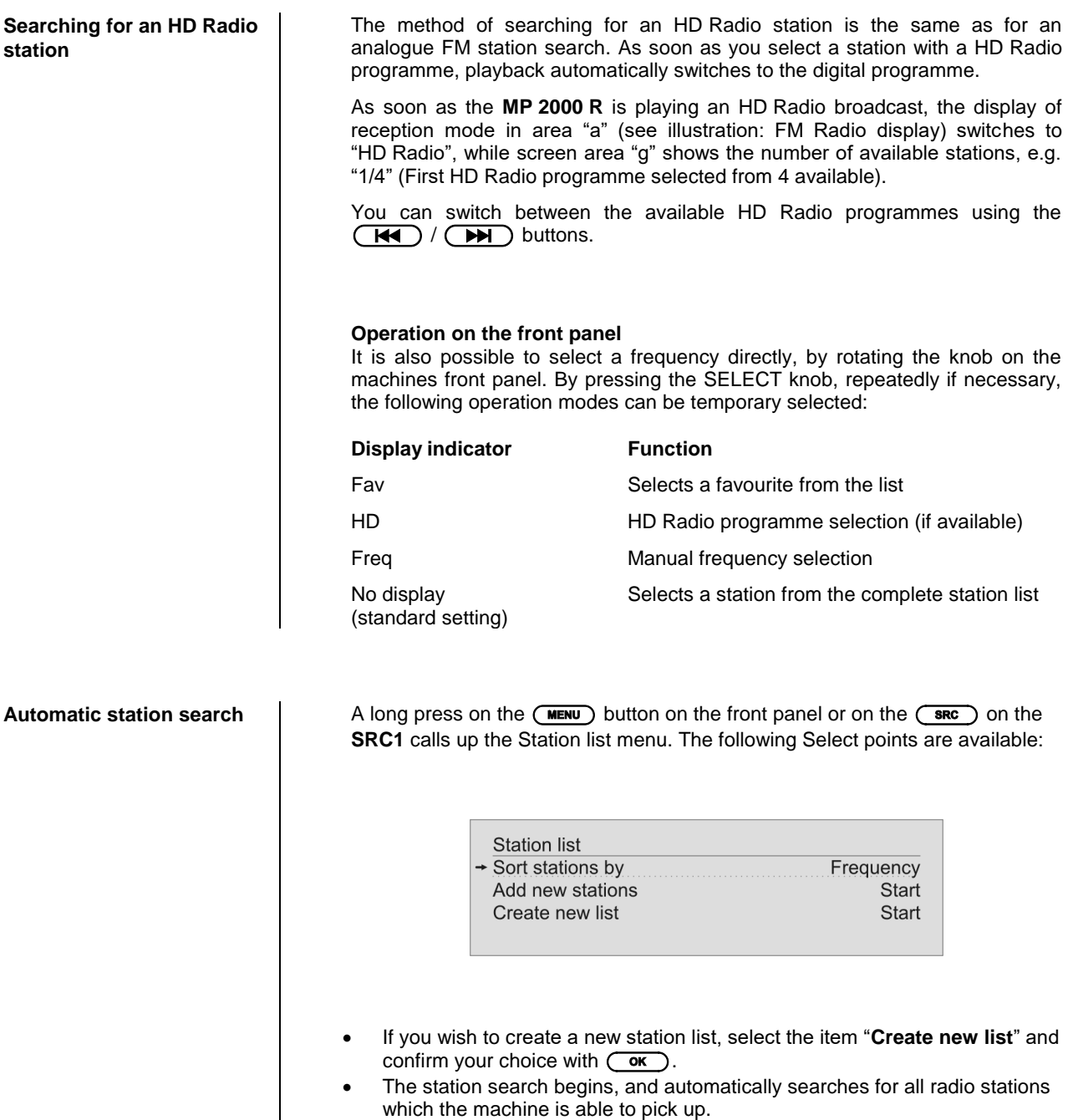

- <span id="page-24-1"></span>If you wish to update an existing list, select the item "**Add new stations**".
- The menu item "**Sorting by …**" allows you to sort the stored list by any of several criteria.

<span id="page-25-1"></span><span id="page-25-0"></span>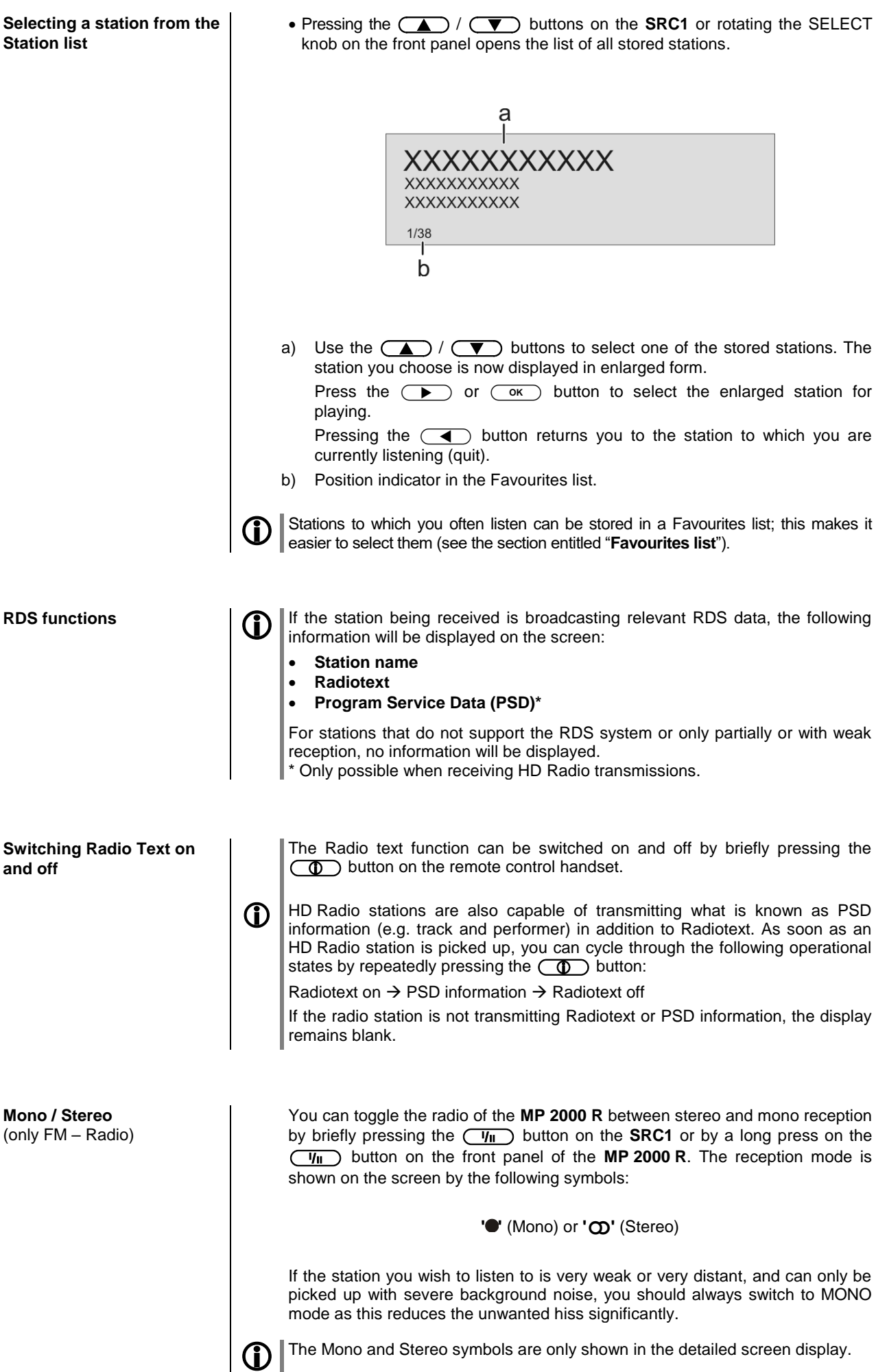

<span id="page-25-3"></span><span id="page-25-2"></span>26

<span id="page-26-1"></span><span id="page-26-0"></span>**Selecting DAB radio** 

 button on the **SRC1** remote control handset, repeatedly if necessary, button on the front panel of the **MP 2000 R** or the until the source "**DAB Radio**" is displayed on the screen.

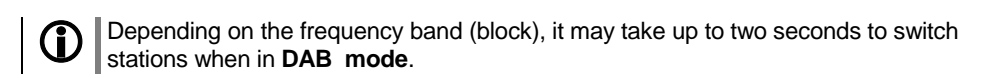

<span id="page-26-2"></span>h **Display**  $\overline{a}$  $\boldsymbol{\Theta}$ DAB Radio: Pop ത WDR 2 text...Radiotext...Radio  $\mathbb{Q}$ 192 kbps  $\mathsf{f}$ g a) Displays the type of reception currently in use. b) Hear the music type or style is displayed, e.g. Pop Music. This information is only displayed if the transmitting station broadcasts it as part of the *RDS* system. If you are listening to a station which does not support the *RDS* system, or only supports it in part, these information fields remain empty. c) The frequency and / or the station name is displayed in enlarged form. If a station name is displayed, its frequency is shown in area 'e'. d) These lines display information which is broadcast by the station (e.g. Radiotext). e) Display of Stereo  $'\mathbf{O}'$ . f) The *field strength*  $\gamma$  and therefore the reception quality to be expected from the set transmitting station can be assessed from the field strength. g) Bit-rate of the broadcasting station when listening to DAB radio. \* The higher the bit-rate, the better the station's sound quality. Automatic station search **A** long press on the (MENU) button on the front panel or on the (SRC) on the **SRC1** calls up the Station list menu. The following Select points are available: **Station list** Sort stations by **Block** Add new stations Start Create new list **Start**  If you wish to create a new station list, select the item "**Create new list**" and confirm your choice with  $\circ$  The station search begins, and automatically searches for all radio stations which the machine is able to pick up.

- <span id="page-26-3"></span>If you wish to update an existing list, select the item "**Add new stations**".
- The menu item "**Sorting by …**" allows you to sort the stored list by any of several criteria.

<span id="page-27-0"></span>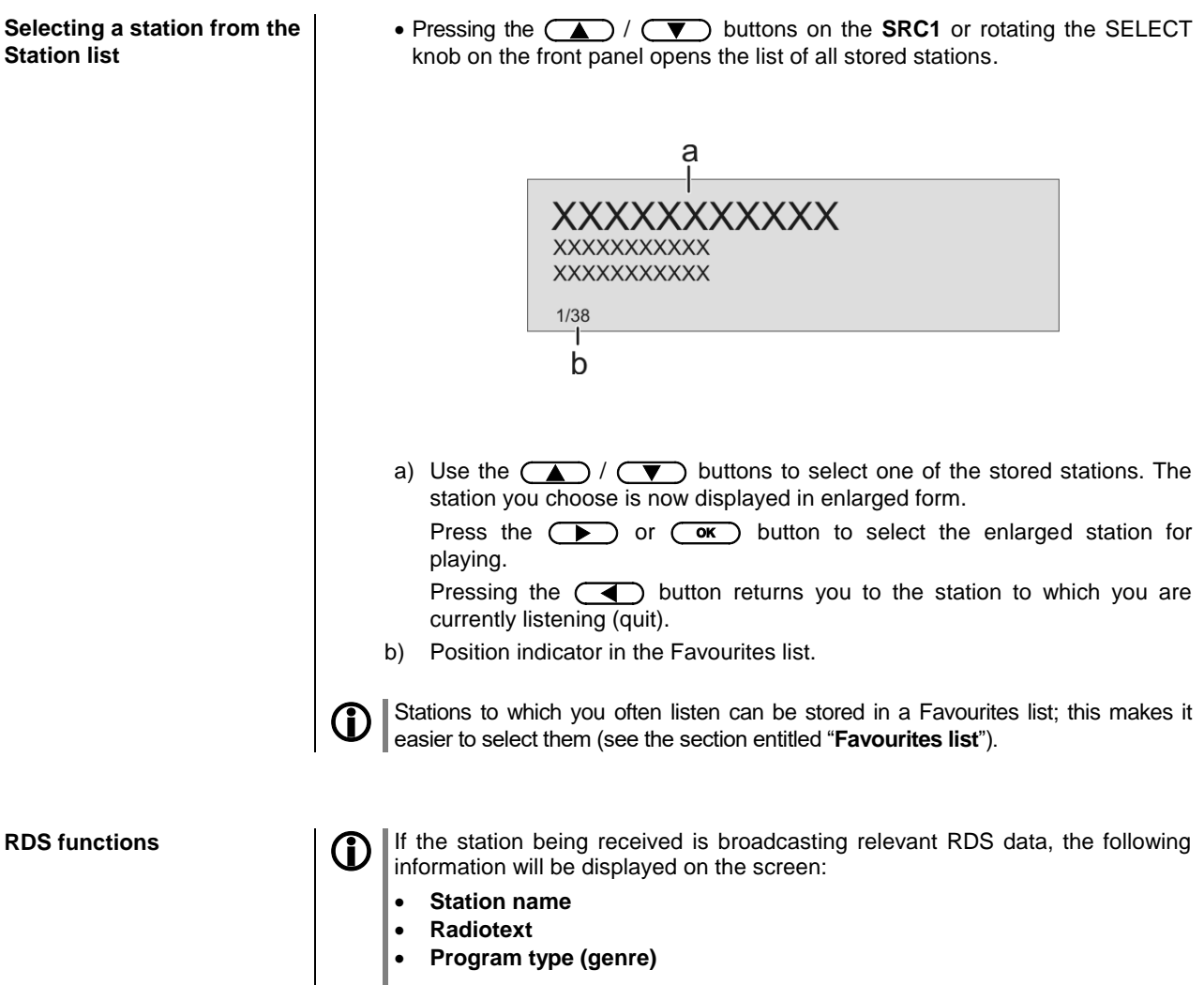

<span id="page-27-1"></span>For stations that do not support the RDS system or only partially or with weak **reception, no information will be displayed.** 

### <span id="page-27-2"></span>**Internet-Radio**

<span id="page-27-3"></span>**Selecting Internet Radio as source**

Briefly tap the button on the front panel of the **MP 2000 R** or the button on the **SRC1** remote control handset, repeatedly if necessary, until the source "**Internet Radio**" is displayed on the screen.

<span id="page-27-4"></span>**Selecting podcasts** Select the "**Podcasts**" entry instead of the "**Radios**" entry from the list.

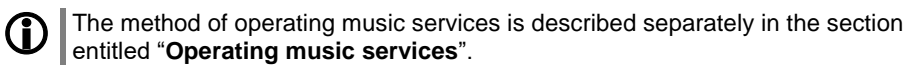

<span id="page-28-0"></span>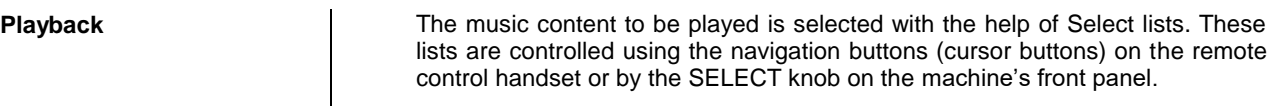

<span id="page-28-2"></span><span id="page-28-1"></span>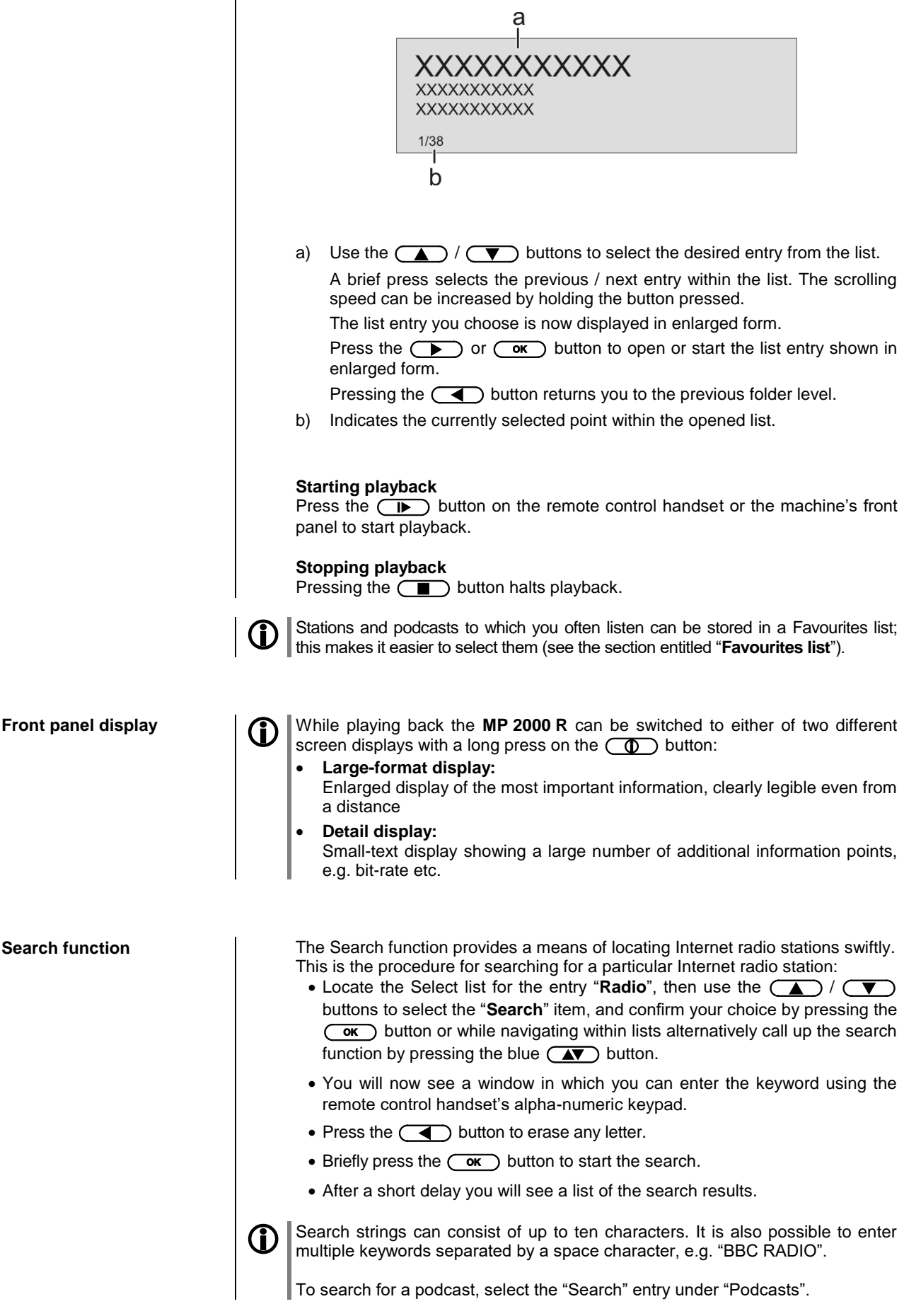

# **Operating music services**

<span id="page-29-3"></span><span id="page-29-2"></span><span id="page-29-1"></span><span id="page-29-0"></span>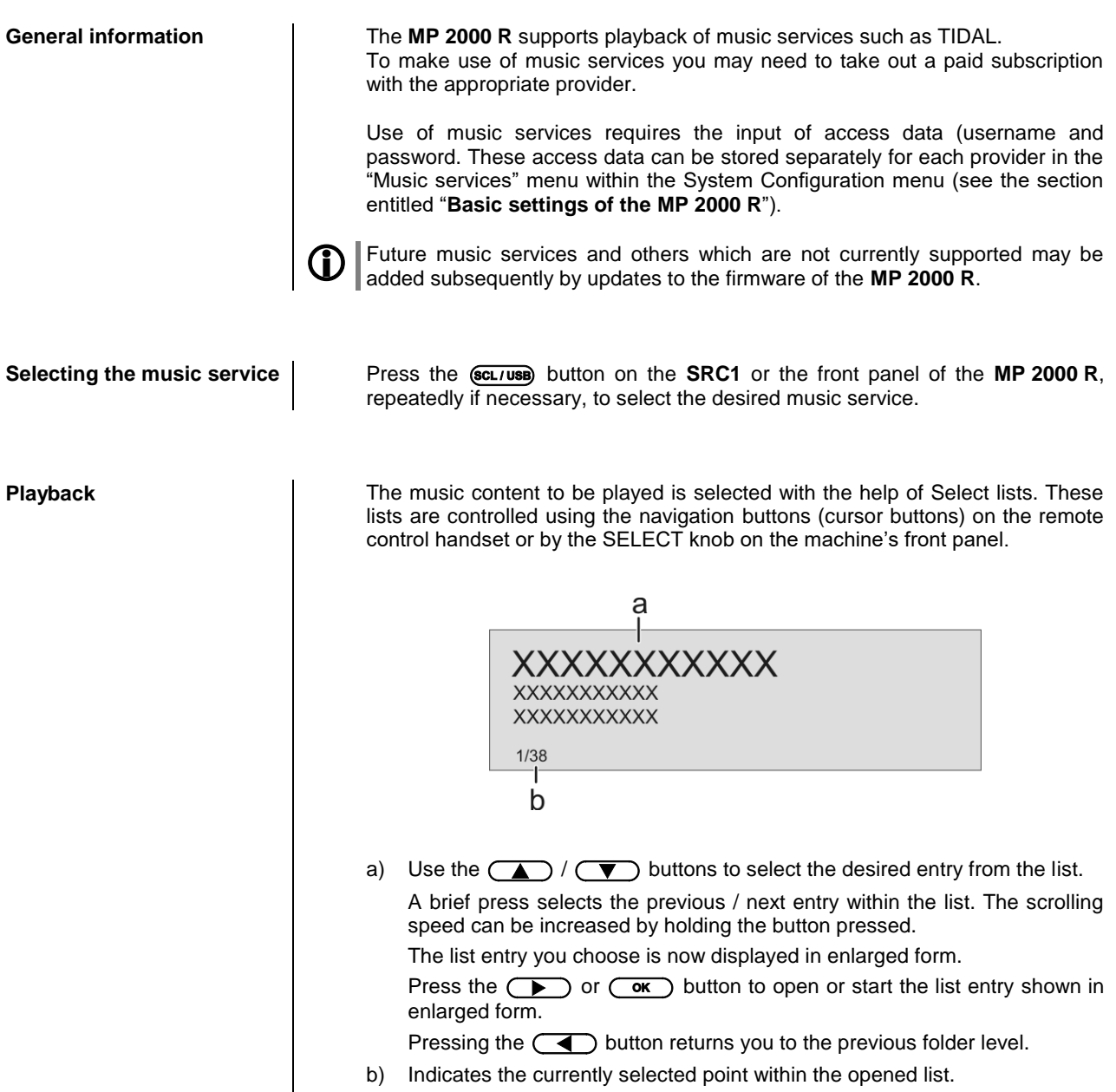

b) Indicates the currently selected point within the opened list.

<span id="page-30-2"></span><span id="page-30-1"></span><span id="page-30-0"></span>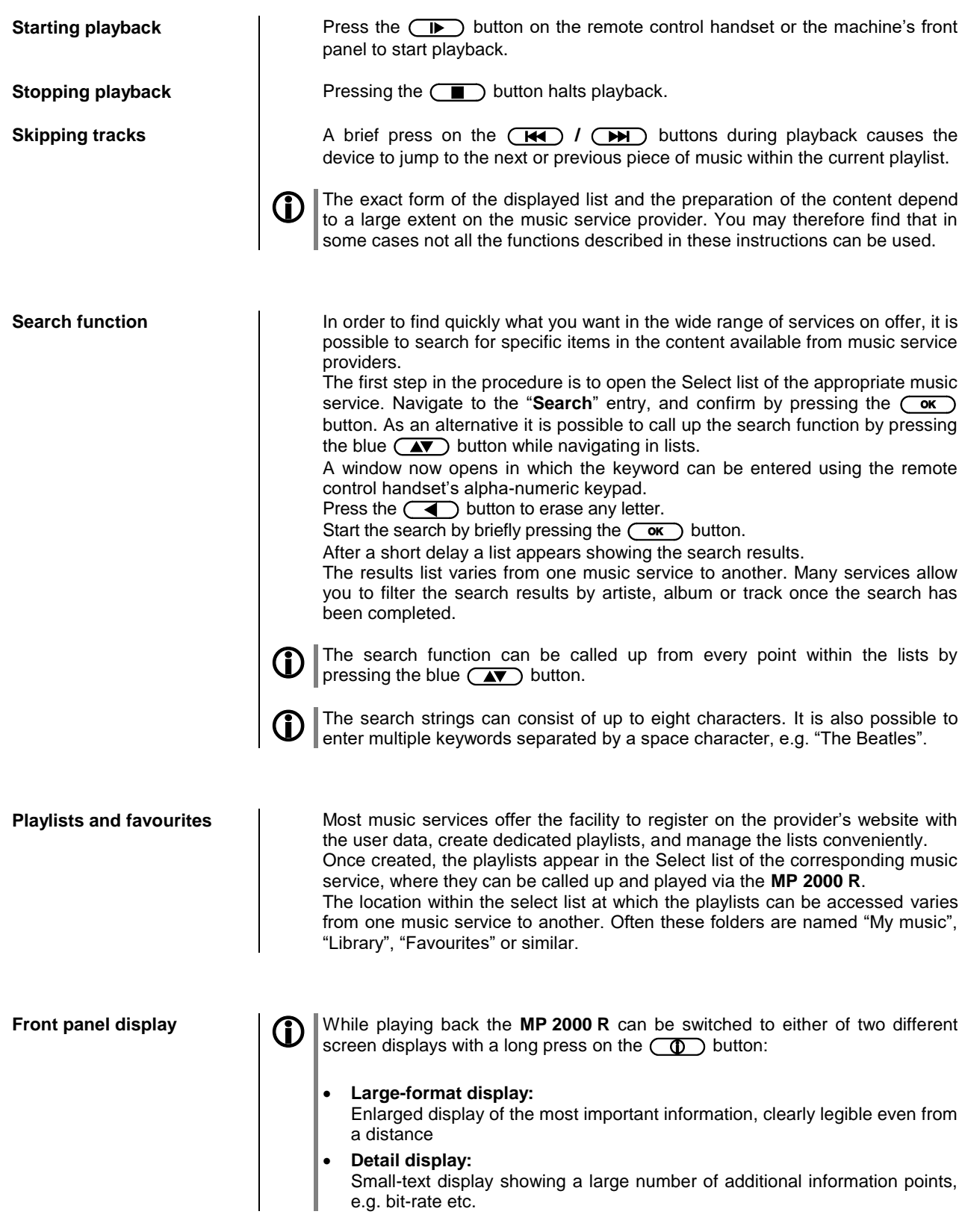

## **Operating the UPnP / DLNA source (Streaming Client)**

<span id="page-31-3"></span><span id="page-31-2"></span><span id="page-31-1"></span><span id="page-31-0"></span>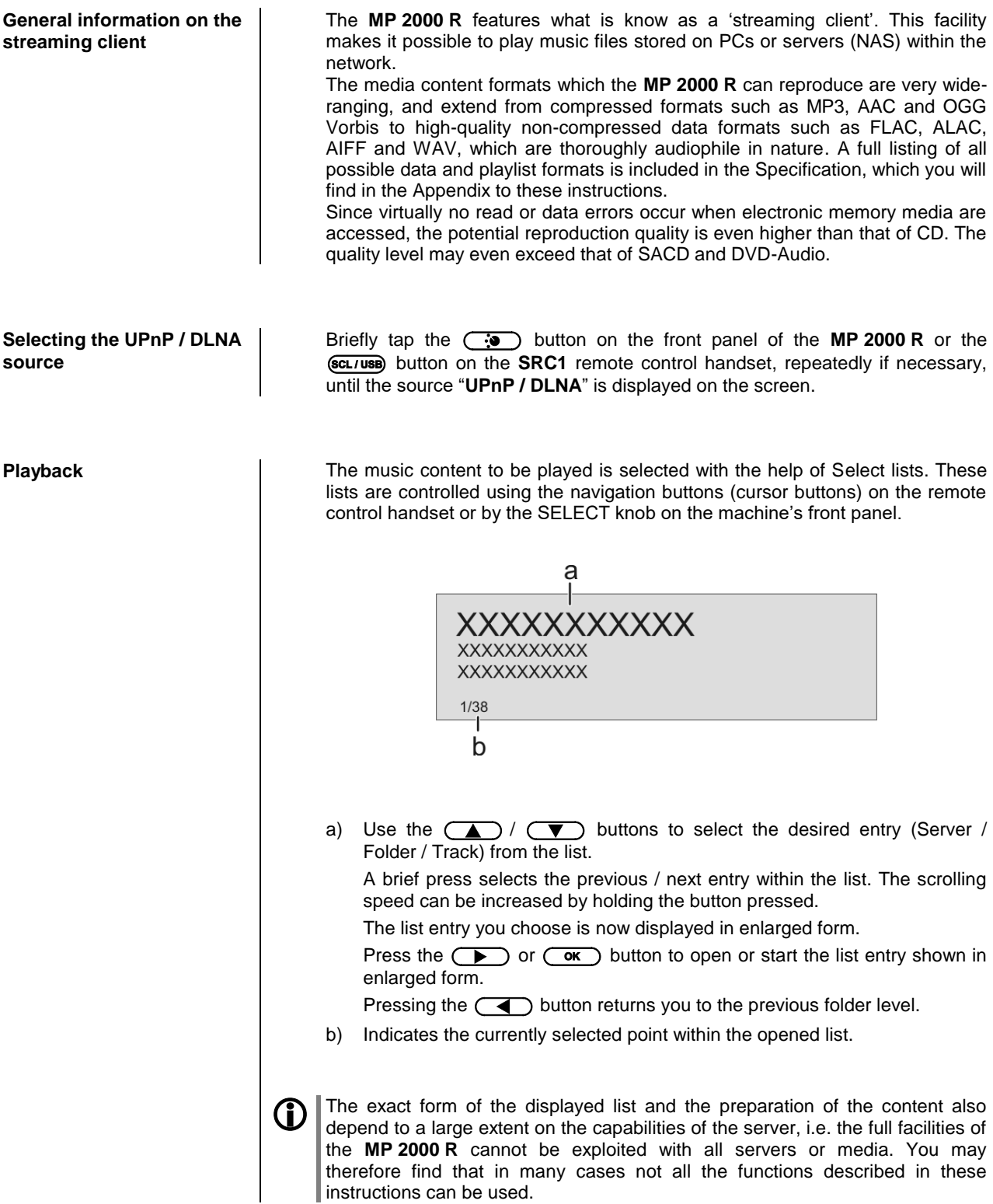

<span id="page-32-2"></span><span id="page-32-1"></span><span id="page-32-0"></span>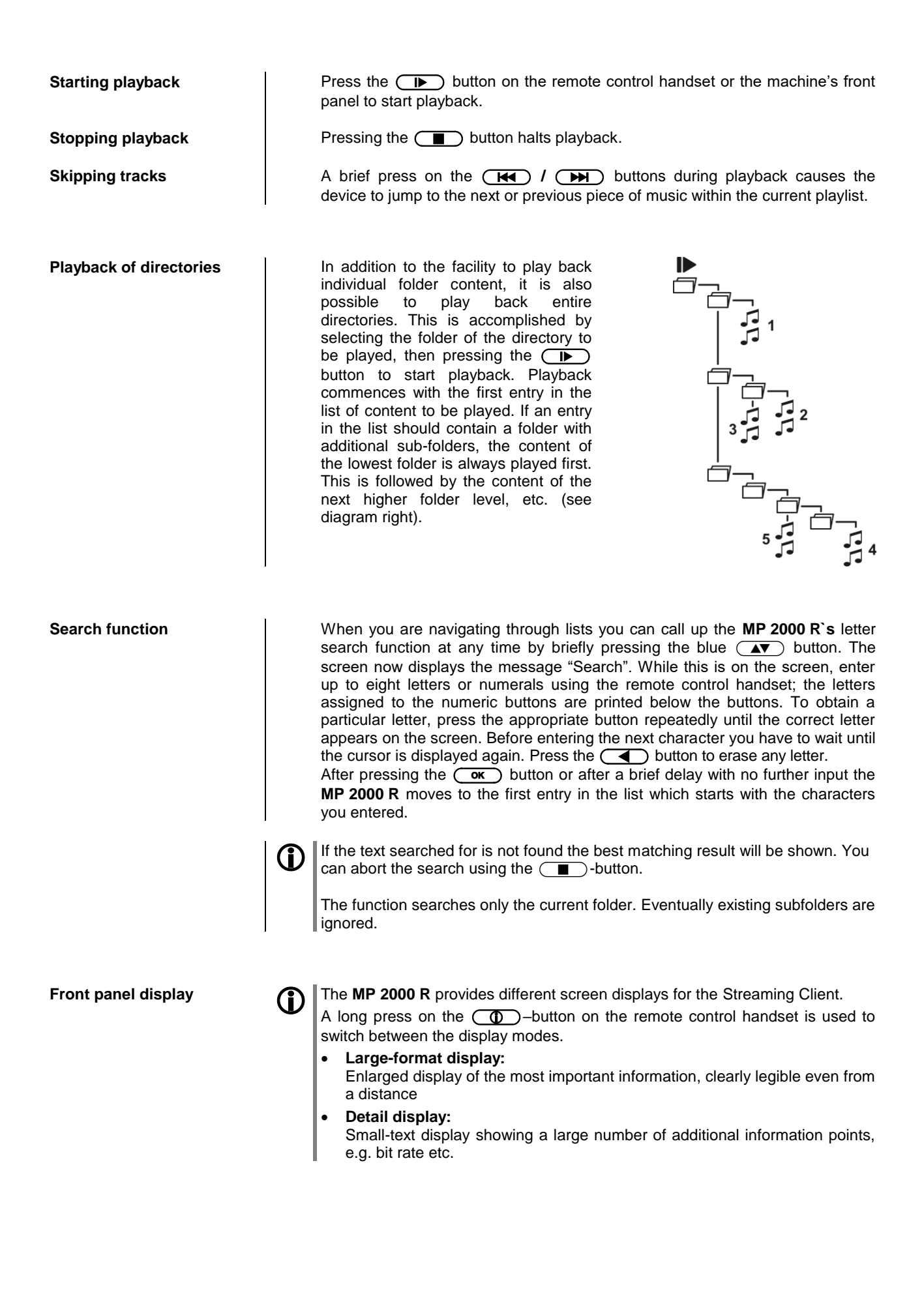

## **Playing USB memory media**

(USB Media source)

<span id="page-33-3"></span><span id="page-33-2"></span><span id="page-33-1"></span><span id="page-33-0"></span>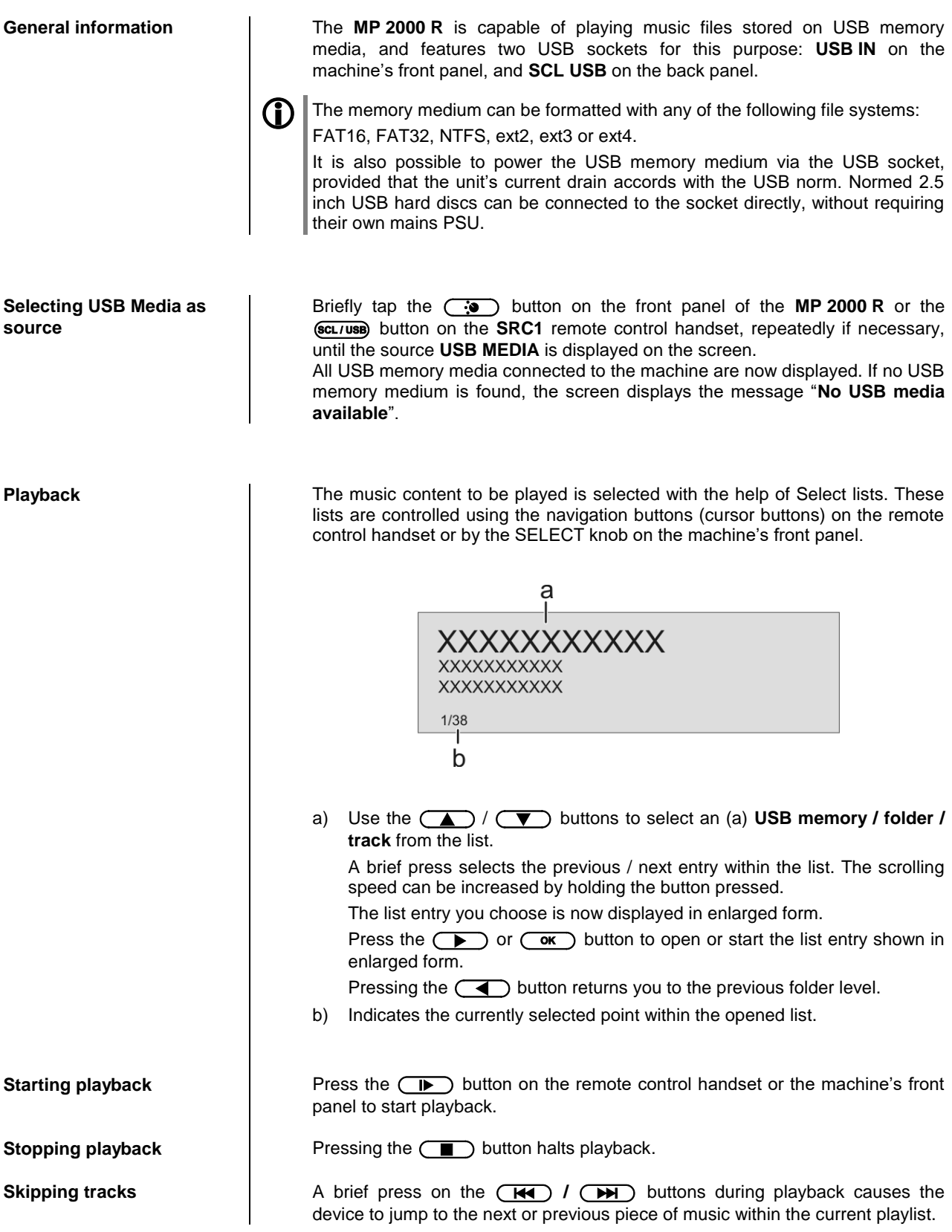

<span id="page-34-2"></span><span id="page-34-1"></span><span id="page-34-0"></span>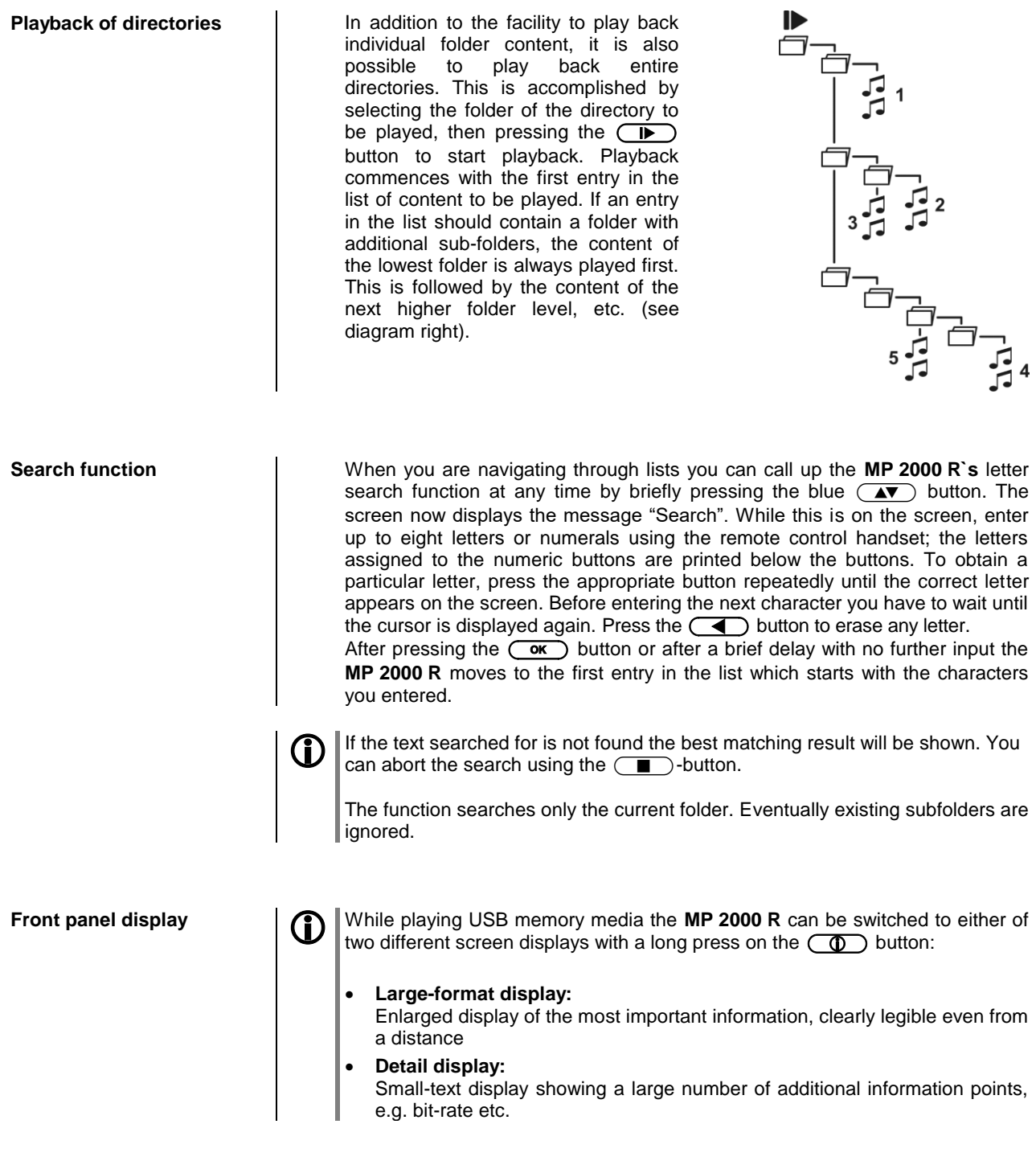

# **Operating the CD player**

<span id="page-35-3"></span><span id="page-35-2"></span><span id="page-35-1"></span><span id="page-35-0"></span>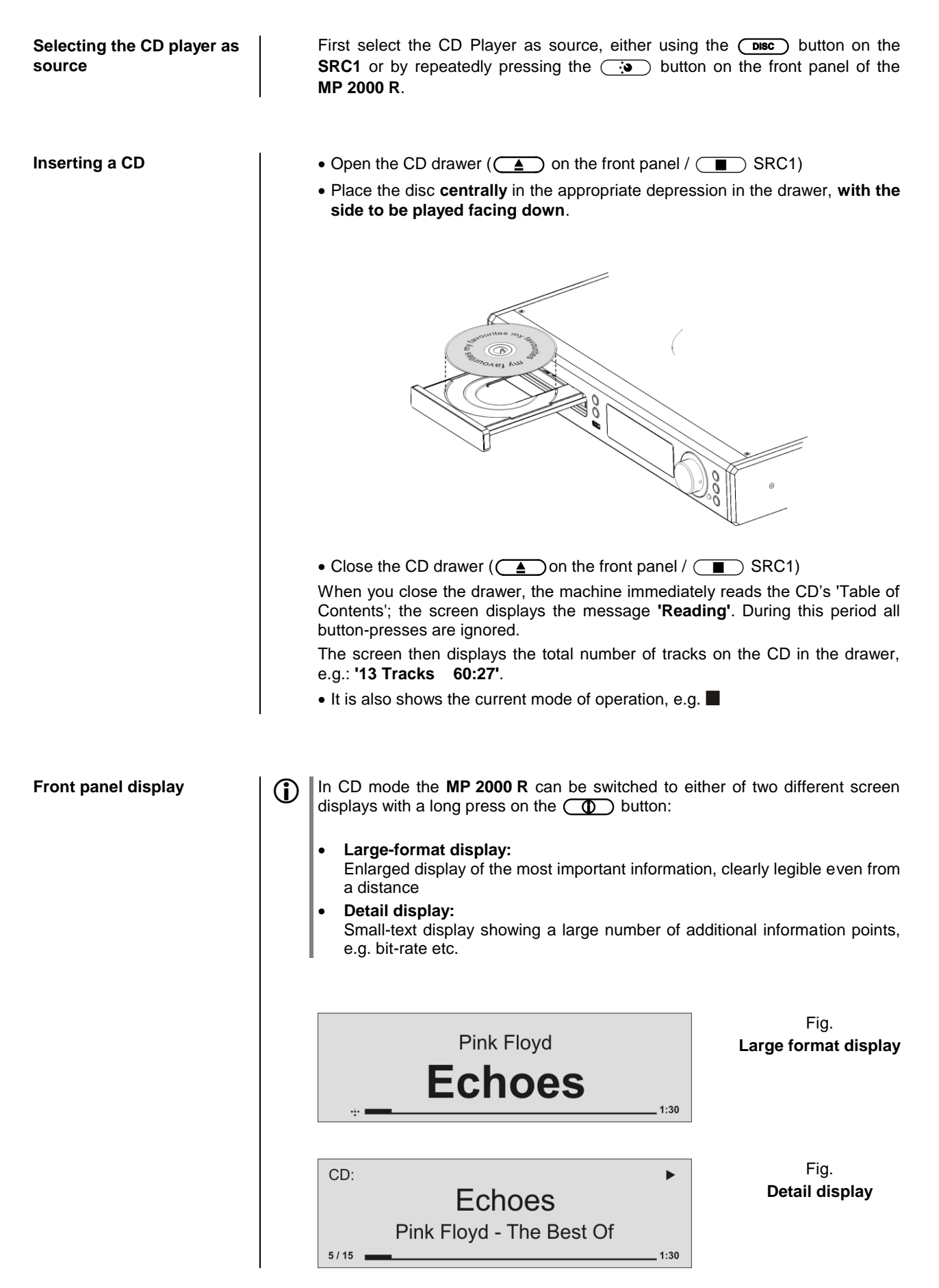
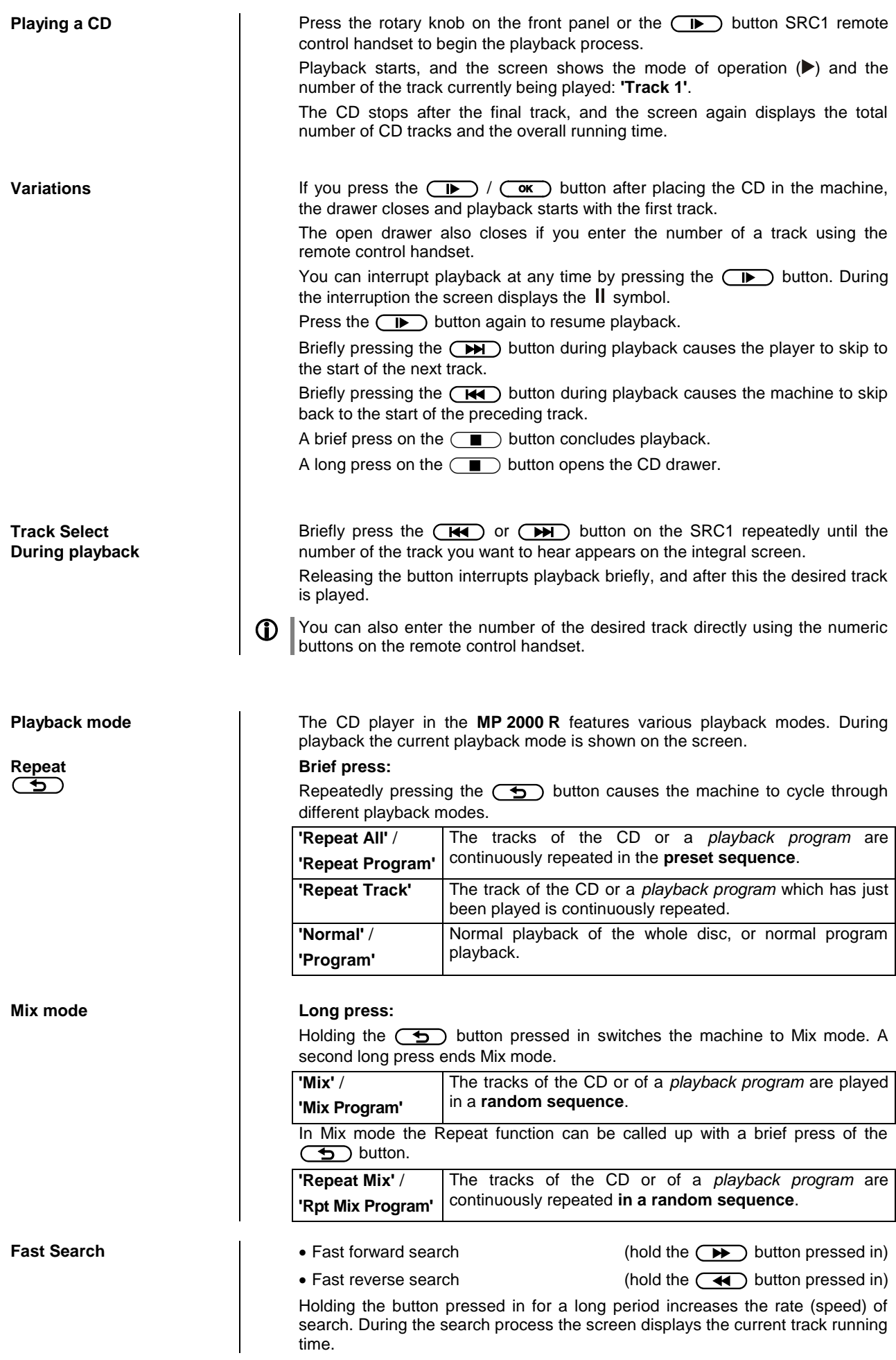

## **Playback Program**

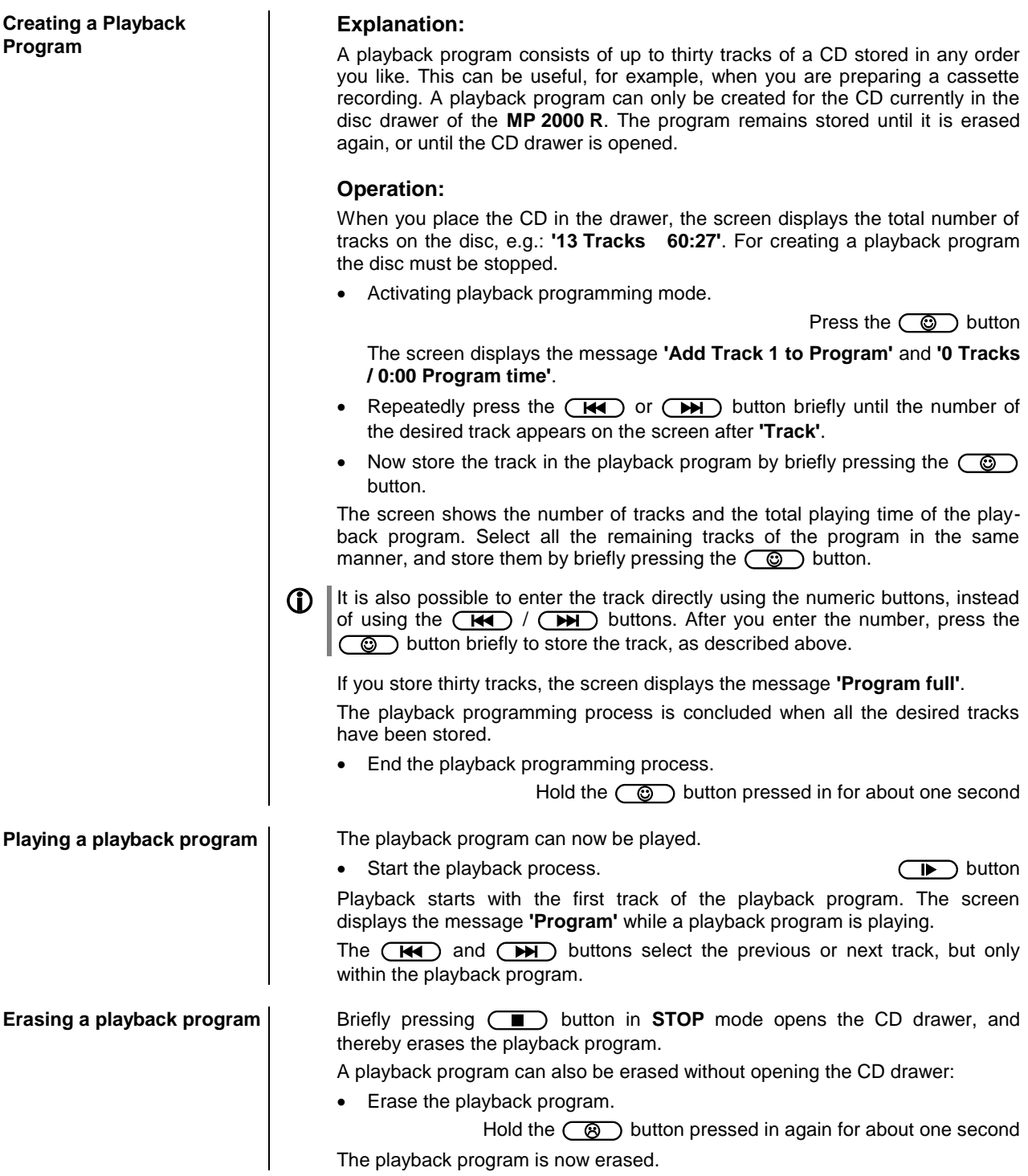

# **Operating the Bluetooth source**

The **MP 2000 R**'s integral Bluetooth interface provides a means of transferring music wirelessly from devices such as smart-phones, tablet PCs, etc. to the **MP 2000 R**.

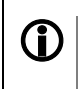

 $\overline{\phantom{a}}$ 

**CO** For a successful audio Bluetooth transfer from a mobile device to the **MP 2000 R** the mobile device must support the A2DP Bluetooth audio transfer protocol.

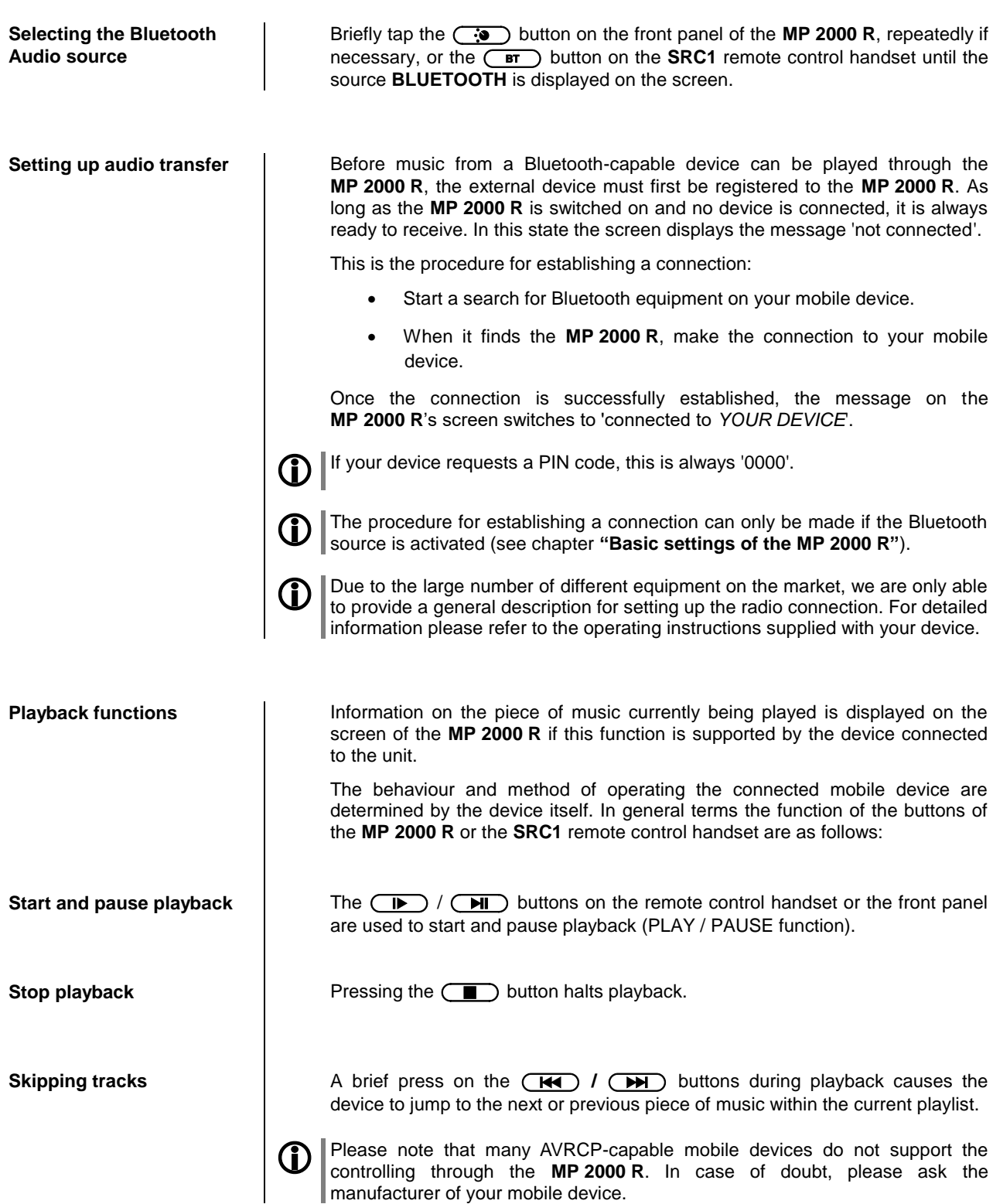

**CO** Please note that many AVRCP-capable mobile devices do not support all the **MP 2000 R**'s control functions. In case of doubt, please ask the manufacturer of your mobile device.

Pause, Volume, etc.). To control the **MP 2000 R** the mobile device must

conform to the Bluetooth AVRCP protocol.

**NOTES The MP 2000 R** has been tested with a large number of Bluetooth-capable mobile devices. However, we are unable to guarantee general compatibility with all devices available commercially since the range of equipment is so wide, and the various implementations of the Bluetooth standard differ widely in some cases. If you encounter a problem with Bluetooth transfer, please contact the manufacturer of the mobile device.

> The maximum range of a Bluetooth audio transfer is normally about 3 to 5 metres, but the effective range may be affected by a number of factors. To achieve good range and interference-free reception there should be no obstacles or persons between the **MP 2000 R** and the mobile device.

> Bluetooth audio transfers take place in what is known as the "everyman frequency band", in which many different radio transmitters operate - including WLAN, garage door openers, baby intercoms, weather stations, etc. Radio interference caused by these other services may cause brief dropouts or - in rare cases - even failure of the connection, and such problems cannot be excluded. If problems of this kind occur frequently in your environment, we recommend that you use the Streaming Client or the USB input of the **MP 2000 R** instead of Bluetooth.

> By their nature, Bluetooth transmissions always involve data reduction, and the attainable sound quality varies according to the mobile device in use, and the format of the music to be played. As a basic rule the maximum quality of music which is already stored in a data-reduced format, such as MP3, AAC, WMA or OGG-Vorbis, is worse than with uncompressed formats such as WAV or FLAC. For the highest reproduction quality we always recommend the use of the Streaming Client or the USB input of the **MP 2000 R** instead of Bluetooth.

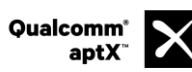

Qualcomm is a trademark of Qualcomm Incorporated, registered in the United States and other countries, used with permission. aptX is a trademark of Qualcomm Technologies International, Ltd., registered in the United States and other countries, used with permission

## **The MP 2000 R as D/A Converter**

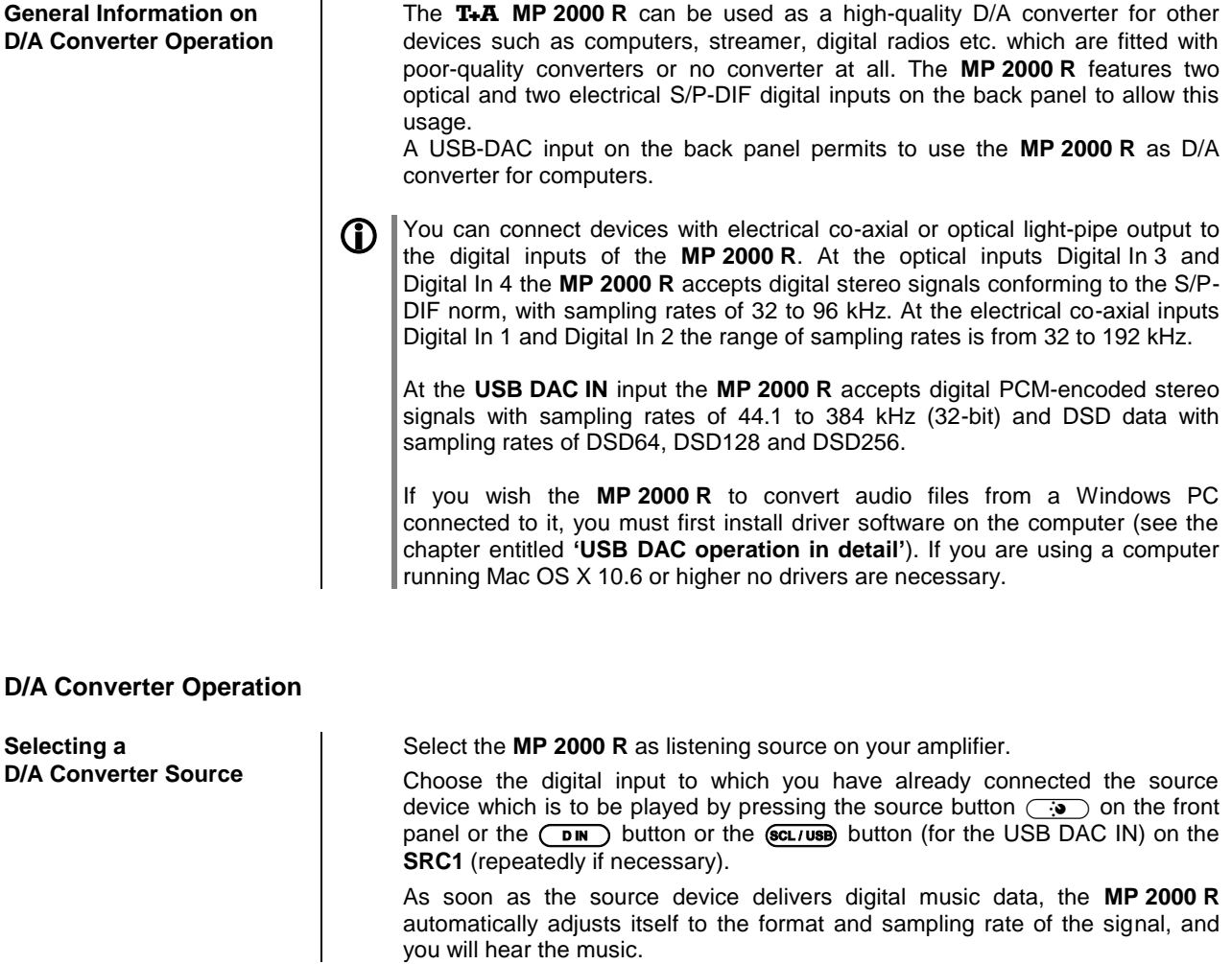

**Screen Display DEX** During D/A converter operations the **MP 2000 R** integral screen displays the characteristics of the digital input signal.

# **USB DAC operation in detail**

<span id="page-41-0"></span>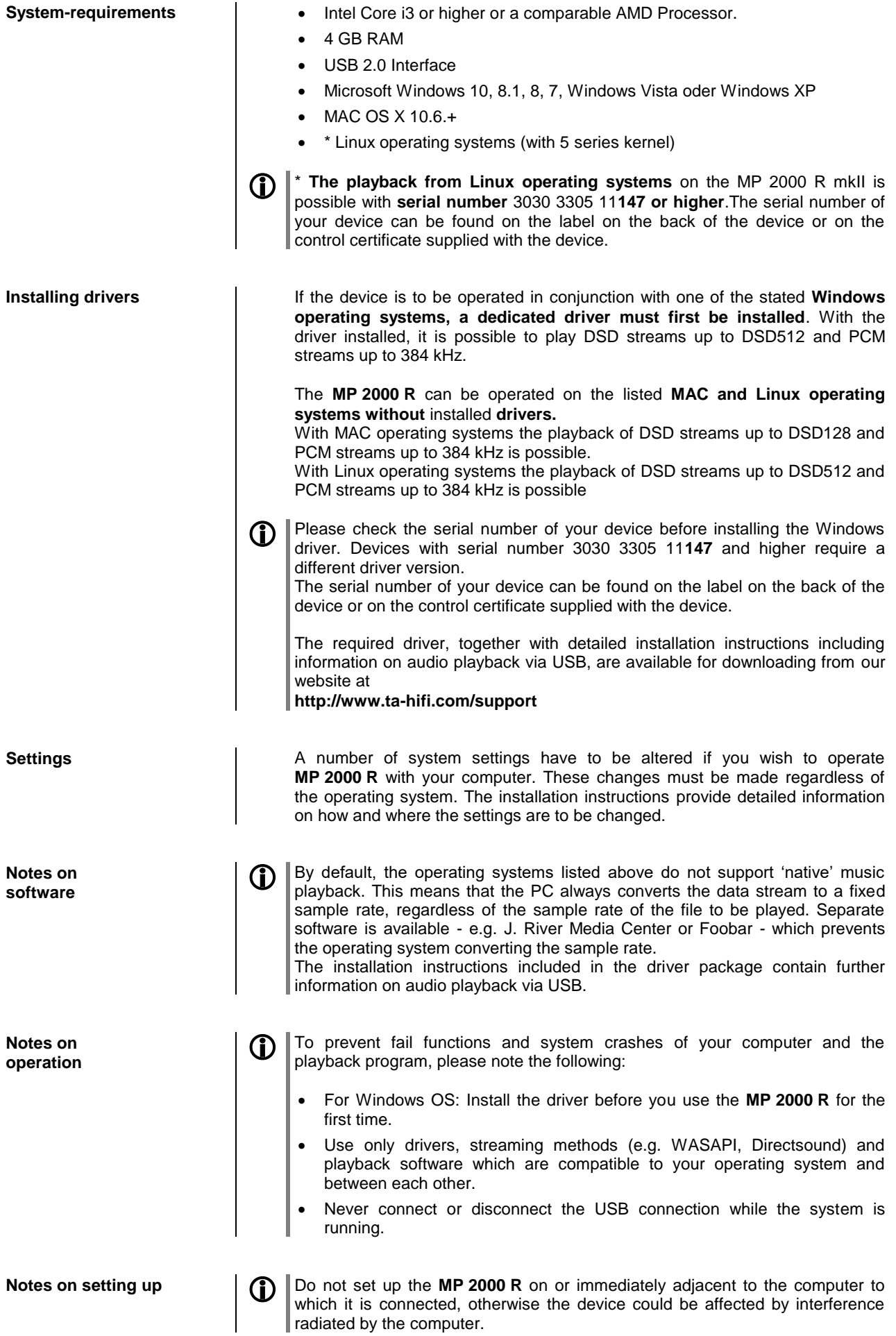

# **Playback with**

**General information**  $\vert$  The **MP 2000 R** supports playback via Roon.

Roon is a fee required software solution that manages and organizes your music stored on a server. Furthermore the streaming service TIDAL can be integrated.

**Playback** The operation is exclusively done via the Roon-App. The MP 2000 **R** is recognized as a playback device (client) and can be selected for playback in the app. As soon as Roon is used for playback, "Roon" appears on the **MP 2000 R** display as source.

> Further information about Roon and its operation can be found at: **https://roonlabs.com**

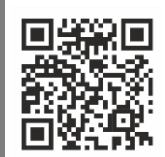

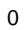

# **Installation, Using the system for the first time, Safety notes**

This section describes all those matters which are of fundamental importance when setting up and first using the equipment. This information is not relevant in daily use, but you should nevertheless read and note it before using the equipment for the first time.

# **Back panel connections**

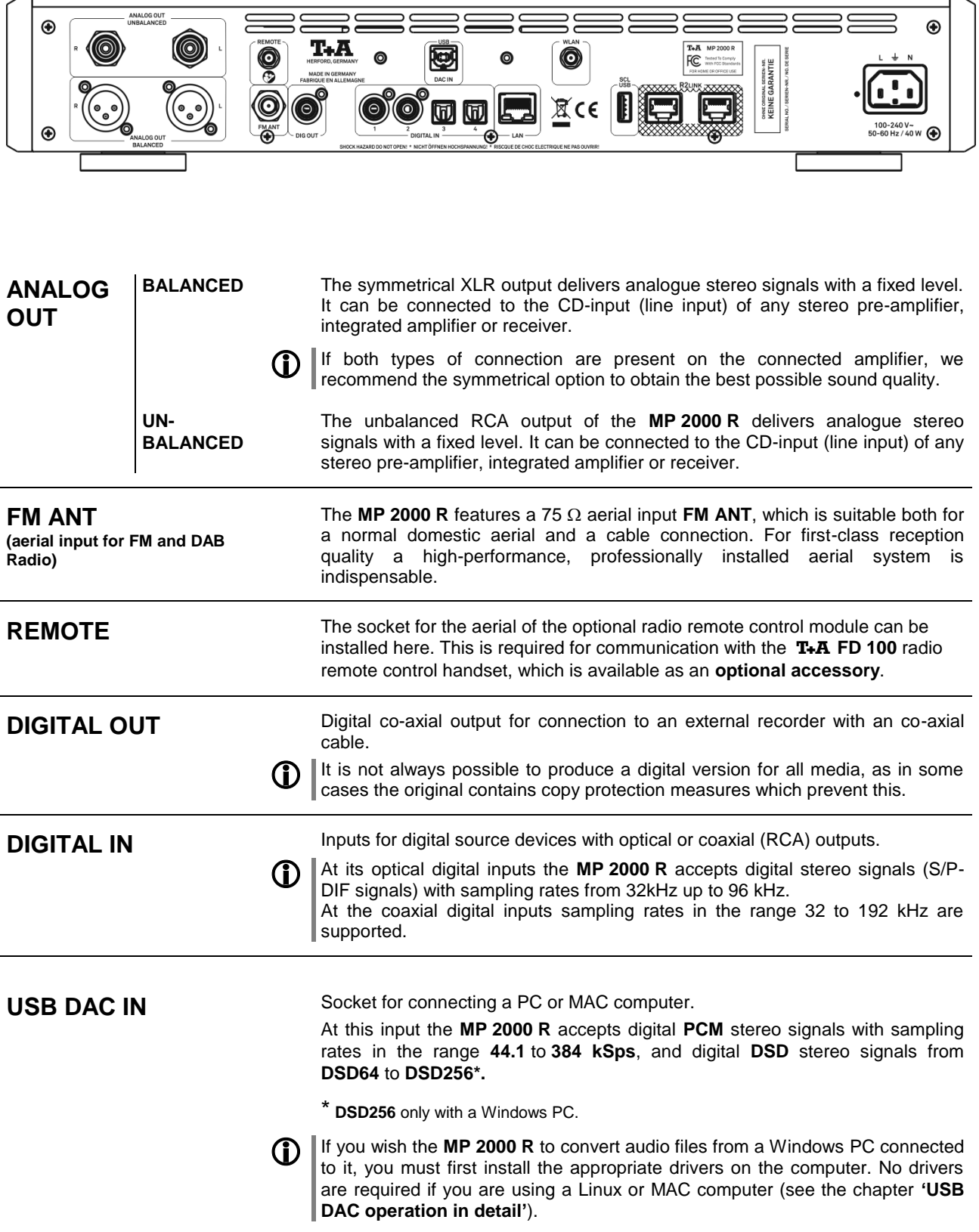

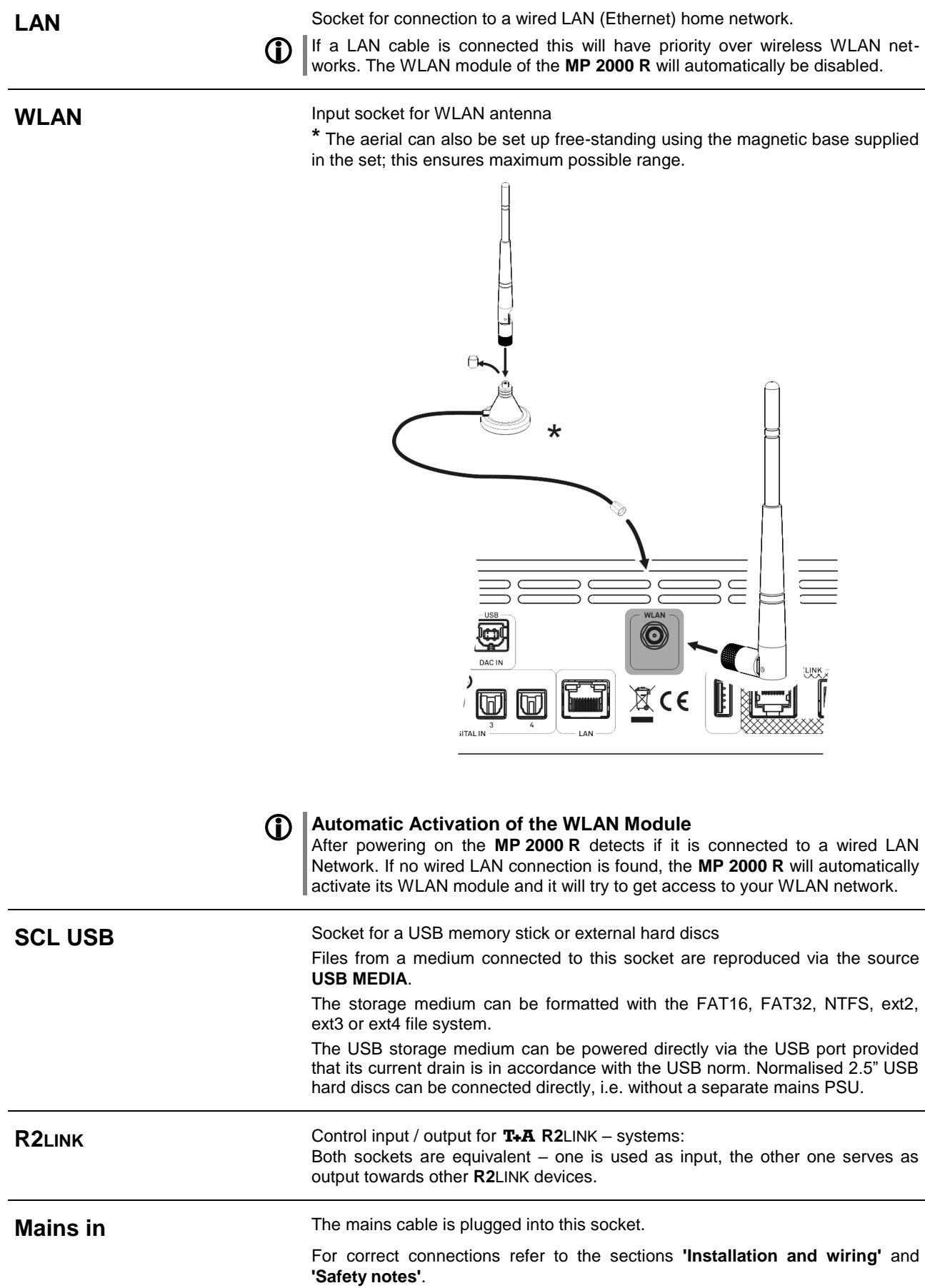

# <span id="page-47-0"></span>**Installation and wiring**

 Carefully unpack the unit and store the original packing material carefully. The carton and packing are specially designed for this unit and will be needed again if you wish to move the equipment at any time.

If you have to transport the device, it must always be carried or sent in its original packaging in order to prevent damage and defects.

 If the unit gets very cold (e. g. when being transported), condensation may form inside it. Please do not switch it on until it has had plenty of time to warm up to room temperature, so that any condensation evaporates completely.

If the device has been in storage, or has not been used for a protracted period (> two years), it is essential to have it checked by a specialist technician before re-use.

Before placing the unit on sensitive laquer or wood surfaces please check the compatibility of the surface and the unit's feet on a non visible point and if necessary use an underlay. We recommend a surface of stone, glass, metal or the like.

The unit should be placed on a rigid, level base (See also chapter **"Safety notes"**). When placing the unit on resonance absorbers or anti-resonant components make sure that the stability of the unit is not reduced.

The unit should be set up in a well ventilated dry site, out of direct sunlight and away from radiators.

The unit must not be located close to heat-producing objects or devices, or anything which is heat-sensitive or highly flammable.

Mains and loudspeaker cables, and also remote control leads must be kept as far away as possible from signal leads and antenna cables. Never run them over or under the unit.

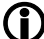

## **Notes on connections:**

A complete connection diagram is shown in **['Appendix](#page-68-0) A'**.

- Be sure to push all plugs firmly into their sockets. Loose connections can cause hum and other unwanted noises.
- When you connect the output sockets of the **MP 2000 R** to the input sockets of the amplifier, always connect like to like, i. e. **'R'** to **'R'** and **'L'** to **'L'**. If you fail to heed this then the stereo channels will be reversed.
- The device is intended to be connected to mains outlet with protective earth connector. Please connect it only with the mains cable supplied to a properly installed mains outlet with protective earth connector.
- To achieve maximum possible interference rejection the mains plug should be connected to the mains socket in such a way that phase is connected to the mains socket contact marked with a dot  $(\bullet)$ . The phase of the mains socket can be determined using a special meter. If you are not sure about this, please ask your specialist dealer.

We recommend the use of the **T+A 'POWER THREE'** ready-to-use mains lead in conjunction with the **'POWER BAR'** mains distribution panel, which is fitted with a phase indicator as standard.

When you have completed the wiring of the system please set the volume control to a very low level before switching the system on.

The screen on the **MP 2000 R** should now light up, and the unit should respond to the controls.

If you encounter problems when setting up and using the amplifier for the first time please remember that the cause is often simple, and equally simple to eliminate. Please refer to the section of these instructions entitled **['Trouble](#page-64-0)  [shooting'](#page-64-0)**.

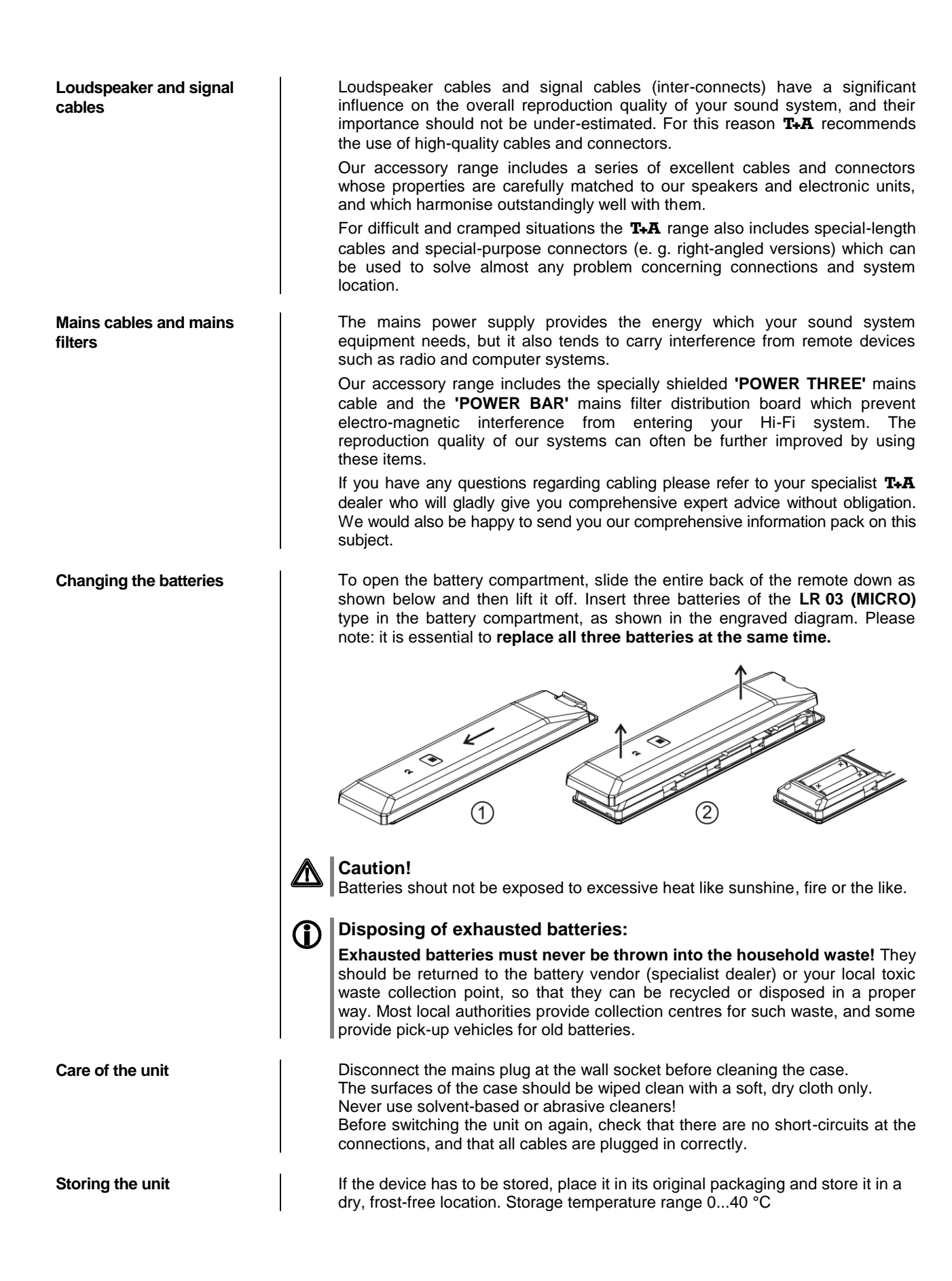

# **Safety notes**

<span id="page-49-0"></span>![](_page_49_Picture_219.jpeg)

![](_page_50_Picture_285.jpeg)

- Consult the dealer or an experienced radio/TV technician for help.

# **Network Configuration**

![](_page_51_Picture_283.jpeg)

![](_page_52_Figure_0.jpeg)

#### **The Configuration for a Wired Ethernet LAN or Power-Line LAN connection**

![](_page_53_Picture_264.jpeg)

- Connect the **MP 2000 R** to an operational network or Power-Line modem using the LAN socket on the back panel.
- Switch the **MP 2000 R** on, Open the System Configuration menu by pressing the  $\overline{(\text{sys})}$  button on the remote control handset or the  $\overline{(\text{msn})}$  button on the front panel of the **MP 2000 R**.
- $\bullet$  Use the  $\circ$   $\bullet$   $\circ$   $\circ$   $\circ$   $\circ$  buttons to select the menu point "**Network**", then confirm your choice with the  $\overline{\text{Cov}}$  button.
- You should now see the menu reproduced below, displaying the network parameters. In the title line the message 'LAN' should appear, indicating that the machine is connected to a wired LAN. If you see 'WLAN' at this point instead, please check your network connection, and ensure that the network is switched on and operational.
- You can now select the individual menu points and adjust them to match your network conditions. The illustration below shows the possible button inputs after each menu item.

![](_page_53_Picture_265.jpeg)

/: Switching ON / OFF (0...9): Numeric input, separating dots are automatically generated; input limited to valid addresses (0...9, A...Z): Alpha-numeric input and special characters. IP - separating dots must be entered as special characters.

**1** The parameters illustrated above are only typical values.<br>Addresses and settings may require different values for your network.

![](_page_53_Picture_266.jpeg)

## **The Configuration for a WLAN connection**

![](_page_54_Picture_179.jpeg)

## **Selecting and connecting a WLAN by hand**

![](_page_54_Picture_180.jpeg)

## **Connecting to WLAN via the WPS-function**

![](_page_55_Picture_233.jpeg)

#### **WLAN setup via access point**

The **MP 2000 R** supports setting up the WLAN connection via an access point. This means that the **MP 2000 R** provides its own WLAN for the duration of the configuration of the WLAN settings. As soon as the configuration is complete, this WLAN is deactivated again. The **MP 2000 R** restarts and connects to the WLAN configured via the app.

- Turn on the **MP 2000 R** and open the system configuration menu by pressing the  $\overline{\text{c}}$  button on the remote control or the  $\overline{\text{c}}$  button on the front of the **MP 2000 R**.
- Use the  $\Box$  /  $\Box$  buttons to select the menu point "**Network**", then confirm your choice with the  $\overline{\text{Cov}}$  button.
- Use the  $\left(\begin{array}{c} \bullet \end{array}\right)$  /  $\left(\begin{array}{c} \bullet \end{array}\right)$  buttons to select the menu point "Access" **Point**", then confirm your choice with the  $\overline{\phantom{a}}$  button.
- The **MP 2000 R** activates the WLAN access point..
- The following steps must be performed within approximately 5 minutes. After this time, the **MP 2000 R** will exit Access point mode automatically.
- Connect the smartphone or Tablet PC on which the  $T+A$ -App is installed to the WLAN access point. The network name (SSID) is "**T+A AP MP 2000 R** " and the passphrase is "**01234567**".
- Start the  $T + A$  -App for operation.
- The app recognizes the access point and starts automatically with the setup wizard.
- To set up the WLAN, go through the individual steps of the app's setup wizard.
- Quit the app, then connect your phone or tablet to your previously set up wireless LAN.
- After restarting the app the **MP 2000 R** will be detected automatically.
- Once the **MP 2000 R** is detected, it can be selected for playback.

# **FD 100 Radio Remote Control (optional)**

MP 2000 R

The **MP 2000 R** can be controlled remotely using the **FD 100** bi-directional radio remote control handset if a Gateway module is installed; this is available as an optional extra. The **FD 100** features an integral full-colour screen which provides a convenient means of controlling virtually all the MP 2000 R's functions, even when there is no direct line-of-sight contact with it. The handset can also display information relating to the selected source or the medium currently playing.

**MP 2000 R**. This is connected the socket on the **MP 2000 R** marked 'Remote'. The aerial should be free-standing in order to obtain maximum effective range.

#### **Connecting the radio aerial Since the <b>FD** 100 operates by a radio link, an aerial must be connected to the

**Pairing the FD 100** Before the **MP 2000** R can be controlled using the FD 100, the remote control handset must first be registered to the **MP 2000 R**. This process is known as pairing, and only has to be carried out once. The procedure is as follows:

T.A

O

 $\circ$ 

國

 $\circ$ 

 ${\color{green}\blacksquare}$ 

Press the **(MENU)** button on the **MP 2000 R** to call up the Configuration menu.

 $\stackrel{\text{t.A}}{\text{FC}}$ 

Ö

 $\mathbb{R}$ CE

- Rotate the SELECT knob on the front panel to select the "**FD 100 pairing**" menu item, and confirm your selection by pressing the SELECT knob.
- To confirm the pairing process of the **FD 100,** press the SELECT knob until the menu entry changes to 'waiting for FD 100'. (the function remains active for thirty seconds).
- Locate the **(MENU)** button on the **FD 100** and hold it pressed in to open the **FD 100's** System Settings menu.
- Now select the 'Start pairing' point, and press the  $\overline{\text{Ker}}$  button: the remote control handset automatically seeks the **MP 2000 R**.
- Once the device is found, you will see in the display header the onscreen message 'Pairing successful'. At the same time changes the menu entry of the **MP 2000 R** to 'Done'. If you wish, you can change the name of the device at this point (eg. 'Living room' if more than one device is available).
- Confirm the name with the  $\overline{\text{Cov}}$  button.
- For faster access the **MP 2000 R** can also be assigned to a Hotkey; this is the next step (see **FD 100** operating instructions).
- Select one or optionally none of the 'F' buttons, and confirm your choice by pressing the  $\overline{\phantom{a}}$  button.
- The **FD 100** is now paired with the **MP 2000 R**, and is ready for use.

![](_page_57_Picture_15.jpeg)

 For detailed information on using the **FD <sup>100</sup>** please refer to the operating instructions supplied with the remote control handset.

# **Firmware update**

![](_page_58_Picture_260.jpeg)

# **Legal Information**

![](_page_59_Picture_80.jpeg)

![](_page_59_Picture_81.jpeg)

# **Technical description Digital filters / Oversampling**

**Oversampling** The audio data on for example CDs is stored at a sampling rate of 44.1 - i. e. for each second of music 44.100 sampled values are available for each channel. In the MP 2000 R the audio data read from the CD is "multiplied" to a higher sampling rate (352,8 kHz) before it is converted back into analogueue music signals. This process delivers a very much better, more finely graduated signal to the converter, which can then be converted with correspondingly higher precision. The raised sampling rate is a calculating process for which there are many different mathematical methods. In almost all digital audio devices which exploit the advantages of increased digital sampling rate a process known as a FIR filter is employed for this purpose. At  $T+A$  we have been carrying out research for more than ten years, aimed at improving the oversampling process, because the standard FIR method has one drawback to set against its indisputable advantages: it adds small pre- and post-echoes to the music signals. At  $T + A$  we have developed mathematical processes (known as Bezier polynomial interpolators) which do not share this disadvantage. For this reason they should sound better and more natural than the usual standard process. Since the calculating procedure employed by us is considerably more complex than the standard method, the **MP 2000 R** features a highperformance digital signal processor (DSP) which carries out the over-sampling process with immense precision (56 bit) using special algorithms developed by T<sub>+</sub>A.

The freely programmable DSP which we use is capable of carrying out the oversampling process using any method of calculation. For this reason we have implemented a slightly modified Bezier process (filters 3) in the **MP 2000 R** in addition to the pure Bezier process (filter 4), together with two variants of the standard process (filter 1 and filter 2). For more information on the different processes please refer to the next section. You can switch between the various algorithms, then decide for yourself which of the filters gives the results you prefer.

#### **Oversampling 1** (Standard FIR Filter)

The long FIR filter is the standard oversampling process in digital technology, offering extremely linear frequency response, very high damping, linear phase characteristics and constant group delays. The disadvantage is the pre- and post-echoes which are added to the signal. These "time range errors" tend to affect the music signal's dynamics, precision and naturalness, and reduce spatial orientation.

![](_page_60_Figure_6.jpeg)

**Oversampling 2** (Impulse optimised filter)

Shortening the filter (lower coefficient) reduces the time range errors, albeit combined with a slight loss of linearity in the frequency range and damping performance.

![](_page_61_Figure_2.jpeg)

**Frequency response and transient characteristics of the short FIR filter**

#### **Oversampling 3 (Bezier-interpolator plus IIR-filter)**

In this process an ideal Bezier interpolator is combined with what is known as an IIR filter. This eliminates the problematic pre-echo of the FIR method. This process produces highly "analogueue" system characteristics, with a sound quality and measured performance similar to those of good analogueue record players.

![](_page_61_Figure_6.jpeg)

**Frequency response and transient characteristics of the Bezier interpolator plus IIR filter**

**Oversampling 4** (pure **Bezier** interpolator)

This process delivers a perfect reconstruction of the original music signal. It exhibits no pre- or post-echoes of any kind, and does not add coloration or timing errors to the original signal. In sonic terms this method offers an impressive blend of naturalness, good dynamics and accuracy.

![](_page_61_Figure_10.jpeg)

**Frequency response and transient characteristics of the Bezier interpolator**

# **Network Terminology**

![](_page_62_Picture_213.jpeg)

![](_page_63_Picture_228.jpeg)

# **Trouble shooting**

<span id="page-64-0"></span>Many problems have a simple cause and a correspondingly simple solution. The following section describes a few difficulties you may encounter, and the measures you need to take to cure them. If you find it impossible to solve a problem with the help of these notes please disconnect the unit from the mains and ask your authorised T+A specialist dealer for advice.

![](_page_64_Picture_142.jpeg)

![](_page_65_Picture_159.jpeg)

# **Streaming Client**

![](_page_66_Picture_221.jpeg)

![](_page_67_Picture_192.jpeg)

# **Appendix A**

### <span id="page-68-0"></span>**Wiring diagram**

**balanced (XLR)**

![](_page_68_Picture_3.jpeg)

**unbalanced (Cinch / RCA)**

![](_page_68_Picture_5.jpeg)

69

**Wiring diagram**

![](_page_69_Figure_1.jpeg)

![](_page_69_Picture_2.jpeg)

## **Attention!**

A properly set up home network with router must be installed and in operation to use the **MP 2000 R**.

For the use of internet radio a DSL access to the internet is needed. **For questions regarding setting up your network and internet connection please ask your system administrator or any network specialist.**

- **\***1 Music Server with UPnP-AV server software installed
- **\***2 Connection either via Cable-LAN or Wireless-LAN

## **Wiring diagram**

#### **Note!**

Please note that the digital radio DAB+ and the analogue FM radio transmitting in different frequency ranges. Depending on the existing antenna configuration, it may therefore be necessary to combine the two ranges with a DAB+/UKW feed-in crossover. When using an indoor antenna, do not place it in close proximity to sources of interference such as cordless telephones, WLAN routers or LED lights.

![](_page_70_Figure_3.jpeg)

![](_page_70_Figure_4.jpeg)

![](_page_70_Figure_5.jpeg)

![](_page_70_Figure_6.jpeg)

# **Appendix B**

## **Specification**

#### **CD-Player**

![](_page_71_Picture_178.jpeg)
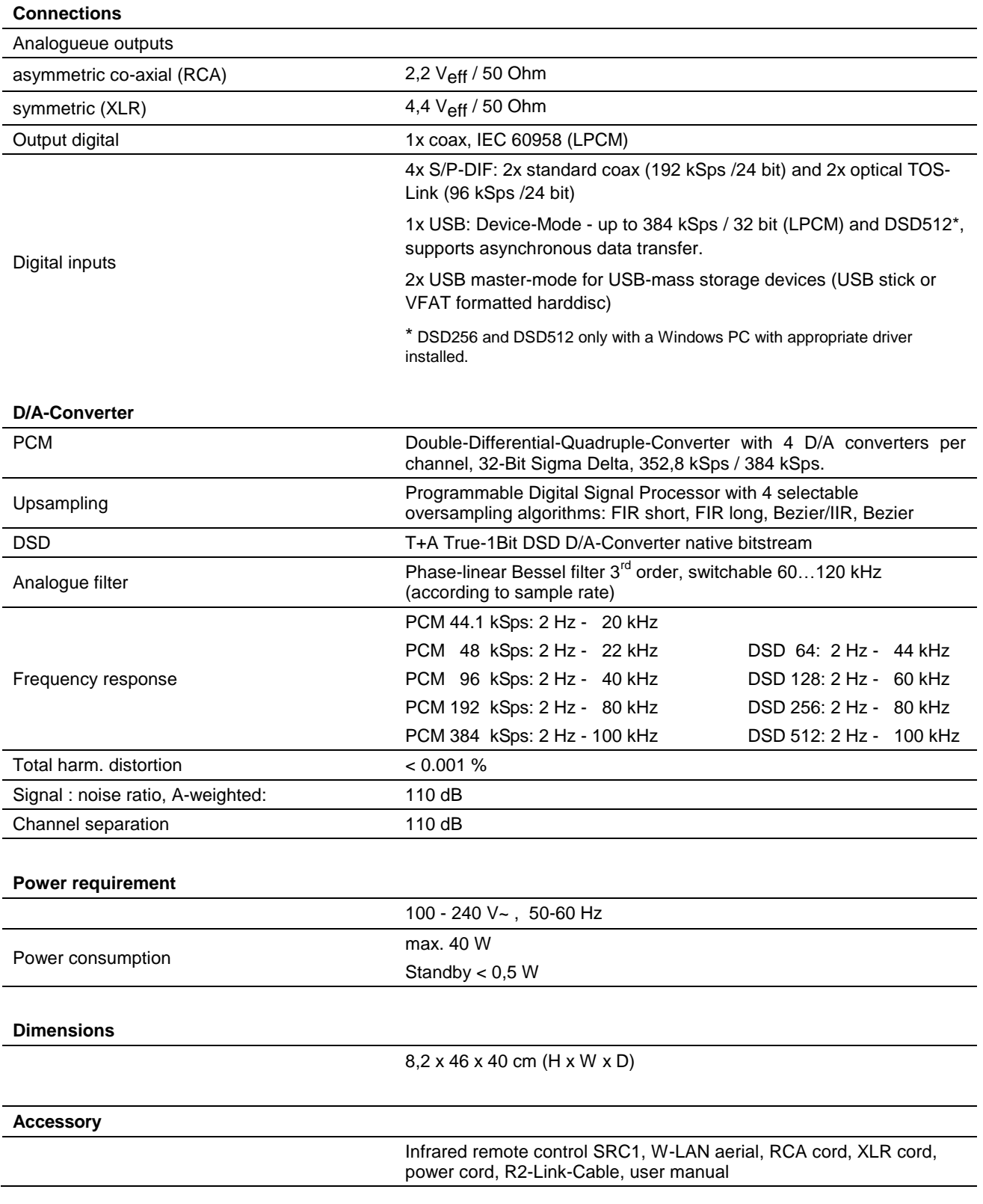

## **We reserve the right to alter specifications.**

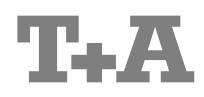

T+A elektroakustik GmbH & Co. KG Planckstraße 9 – 11 D - 32052 Herford

T +49 (0) 5221 / 7676-0 F +49 (0) 5221 / 7676-76

[info@ta-hifi.com](mailto:info@ta-hifi.com) [www.ta-hifi.com](http://www.ta-hifi.com/)